## 通信取扱説明書 PCA1(C, C5)

No. PCA1CJ4 2022.10

この通信取扱説明書(以下,本書)は,PCA1(以下,本器)の通信機能について説明したものです。

シリアル通信は,コンソール通信と同時に使用できません。 シリアル通信を行う場合,パソコンの USB ポートおよび本器のコンソール用コネクタから USB 通信ケーブル (CMB-001)を外してください。 コンソール通信を行う場合,シリアル通信の配線を外す必要はありません。 ただし,マスター側より送信しないようにしてください。

## 1. システム構成

1.1 USB通信ケーブルCMC-001-1(別売り)を使用した場合のシステム構成例

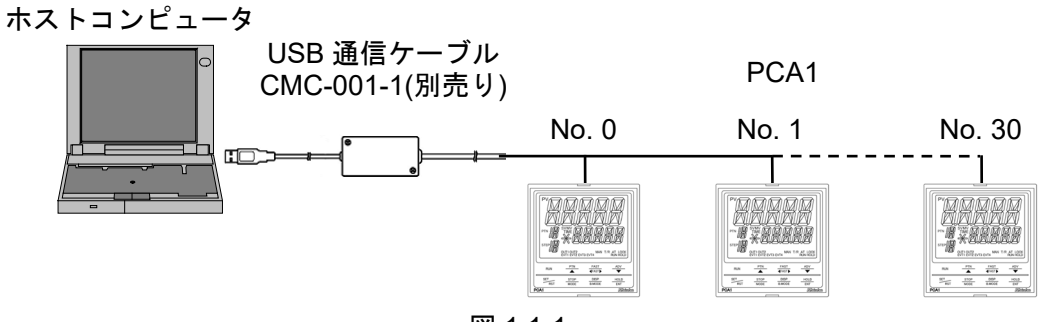

図 1.1-1

1.2 RS-232C通信を使用した場合のシステム構成例

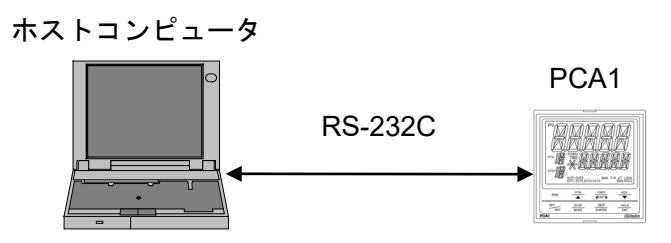

図 1.2-1

1.3 通信変換器IF-400(別売り)を使用した場合のシステム構成例

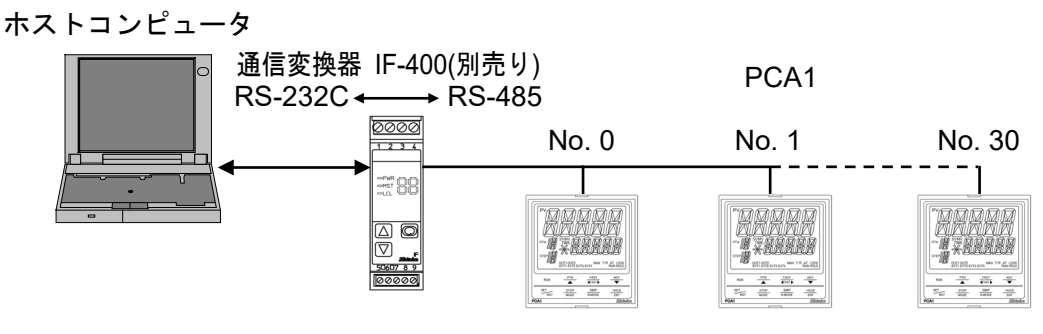

図 1.3-1

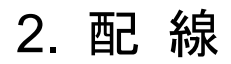

2.1 USB通信ケーブルCMC-001-1(別売り)を使用した場合の配線例

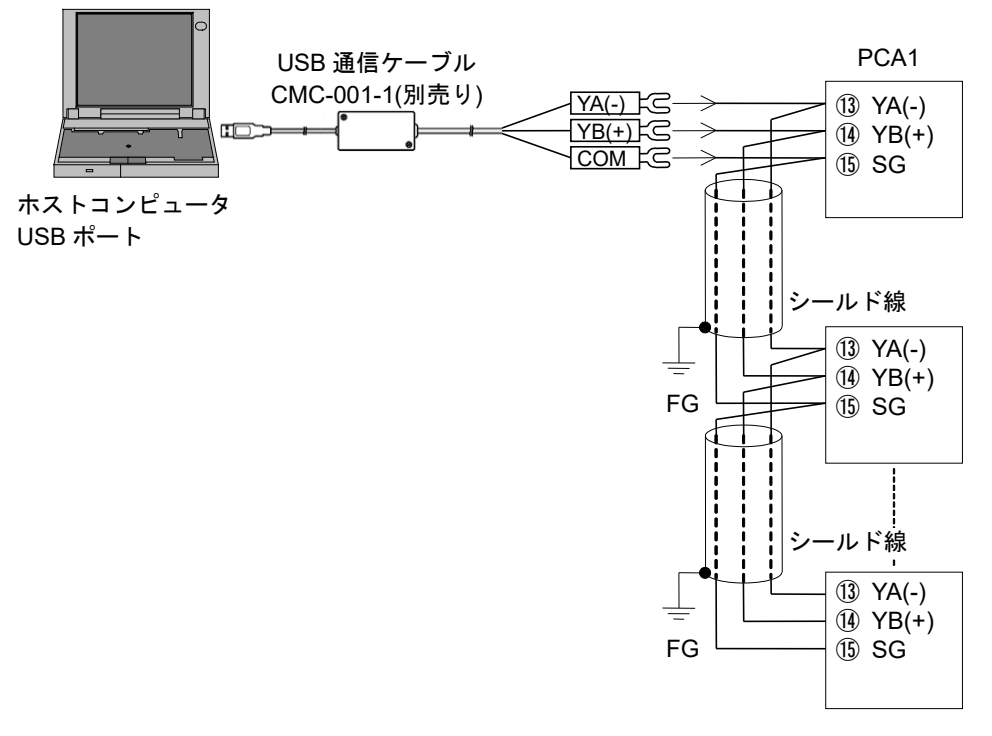

図 2.1-1

2.2 RS-232C通信を使用した場合の配線例

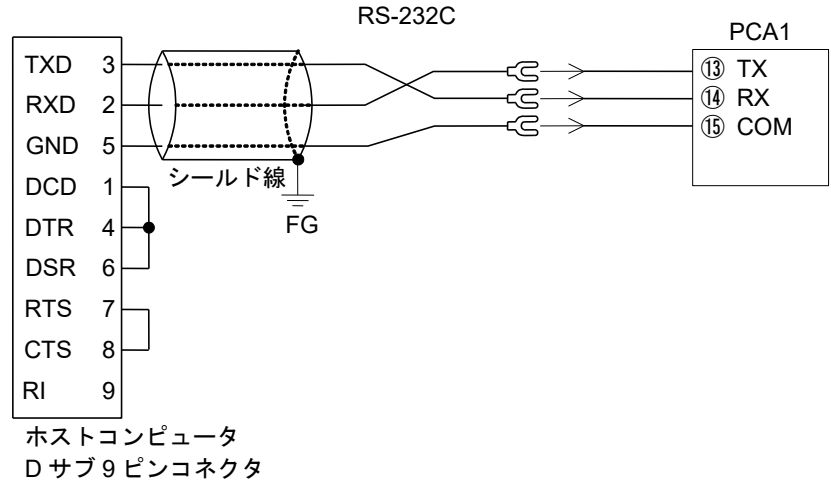

図 2.2-1

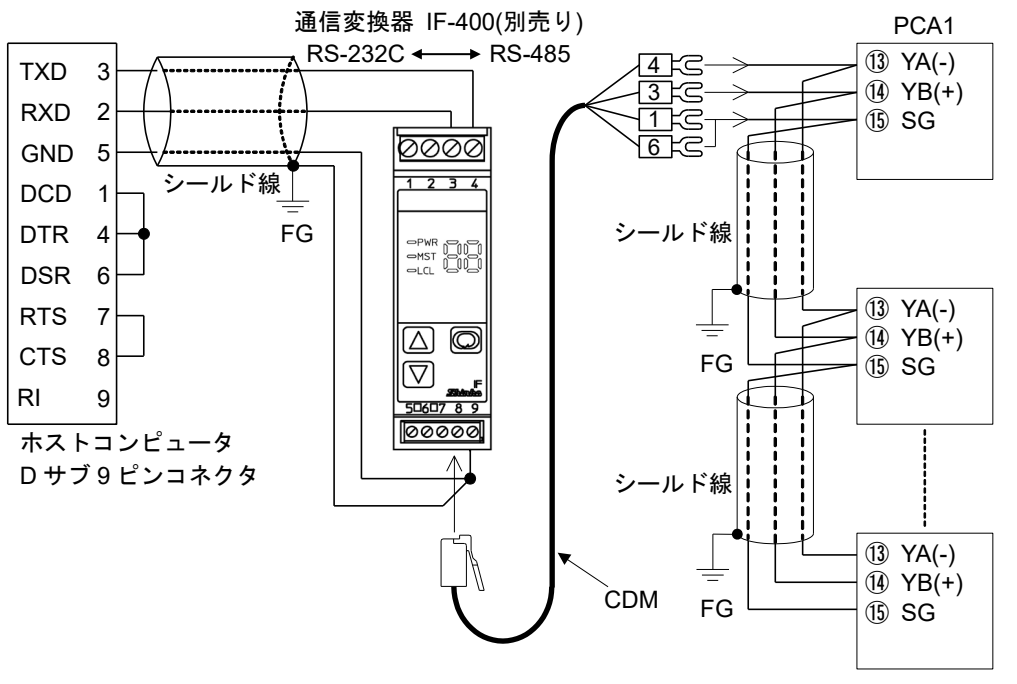

図 2.3-1

#### シールド線について

シールド部に電流が流れないように,シールド線の片側のみFGに接続してください。

シールド部の両側をFGに接続すると,シールド線と大地の間で閉回路ができ,シールド線に電流が流れて, ノイズの影響を受けやすくなります。

FGは,必ず接地処理を行ってください。

推奨ケーブル: オーナンバ株式会社 OTSC-VB 2PX0.5SQ または同等品(ツイストペアシールド線をご使用く ださい)。

## 終端抵抗(ターミネータ)について

通信変換器[IF-400(別売り)]は、終端抵抗を内蔵しています。

終端抵抗とは,ターミネータともいい,パソコンに周辺機器を数珠繋ぎにした時,配線の終端に取り付ける 抵抗のことで,終端での信号の反射を防ぎ,信号の乱れを防ぎます。

本器は、プルアップ抵抗およびプルダウン抵抗を内蔵していますので、通信ライン上に終端抵抗は必要あり ません。

## <span id="page-3-0"></span>3. 通信パラメータの設定

通信パラメータの設定は,通信パラメータ設定グループで行います。 以下の手順で通信パラメータ設定グループに移行し、各通信パラメータを設定してください。

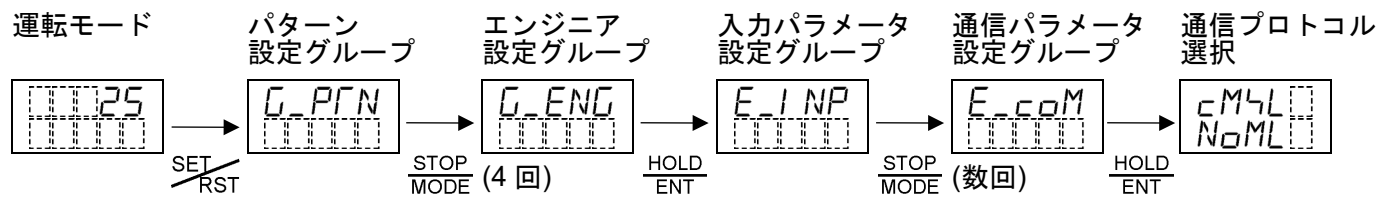

各設定(選択)項目の設定(選択)は,  $\frac{PTN}{\triangle}$  キーまたは  $\frac{ADV}{\triangledown}$  キーで行います。 ・・・・、・・、・・・・、ー、ー、<br>各設定(選択)項目の登録は, ENT キーで行います。

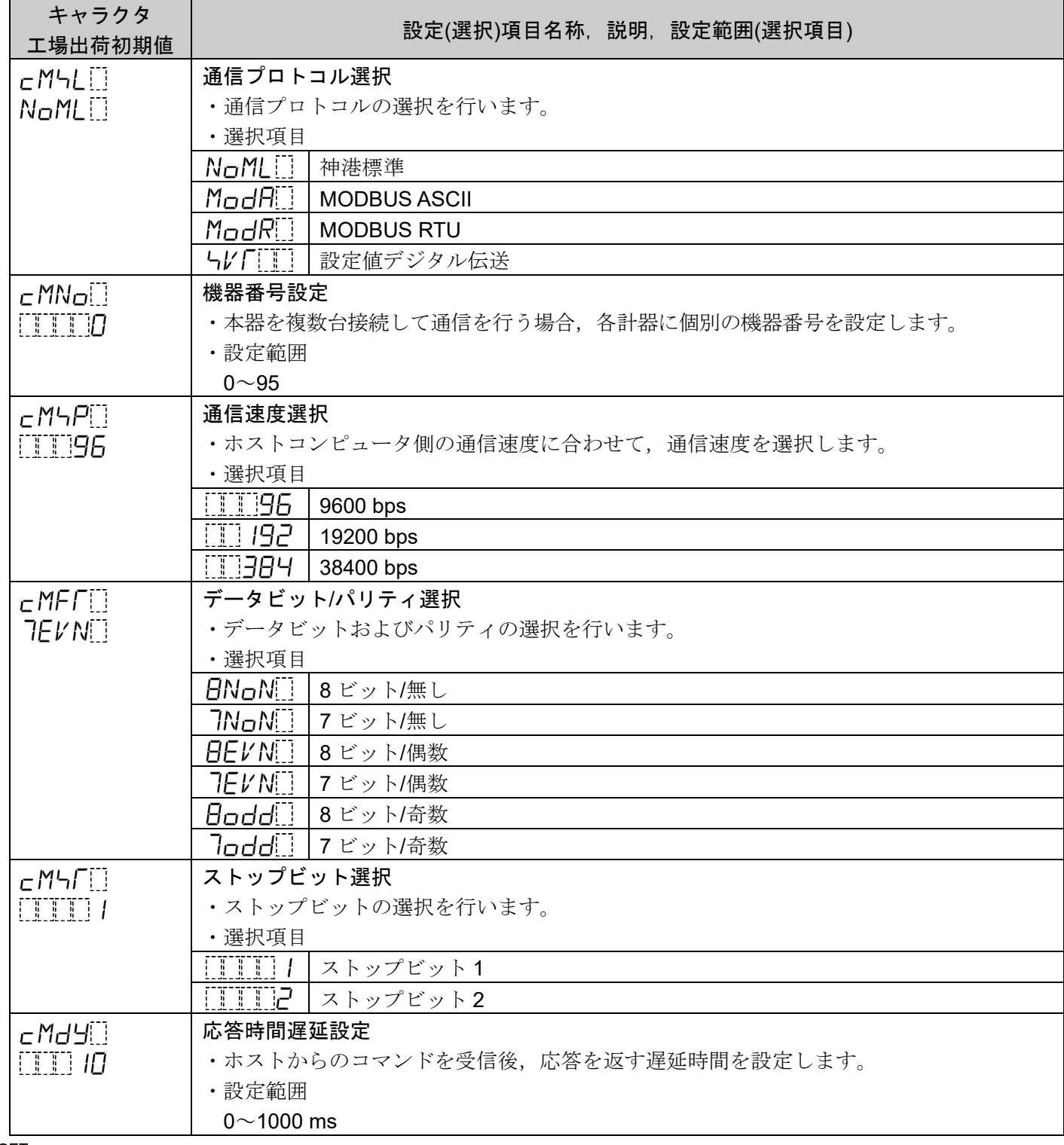

SEL キーで運転モードに戻ります。

以上で設定終了です。

## 4. 通信手順

ホストコンピュータ(マスター)のコマンド送出で始まり、本器(スレーブ)からの応答で終わります。

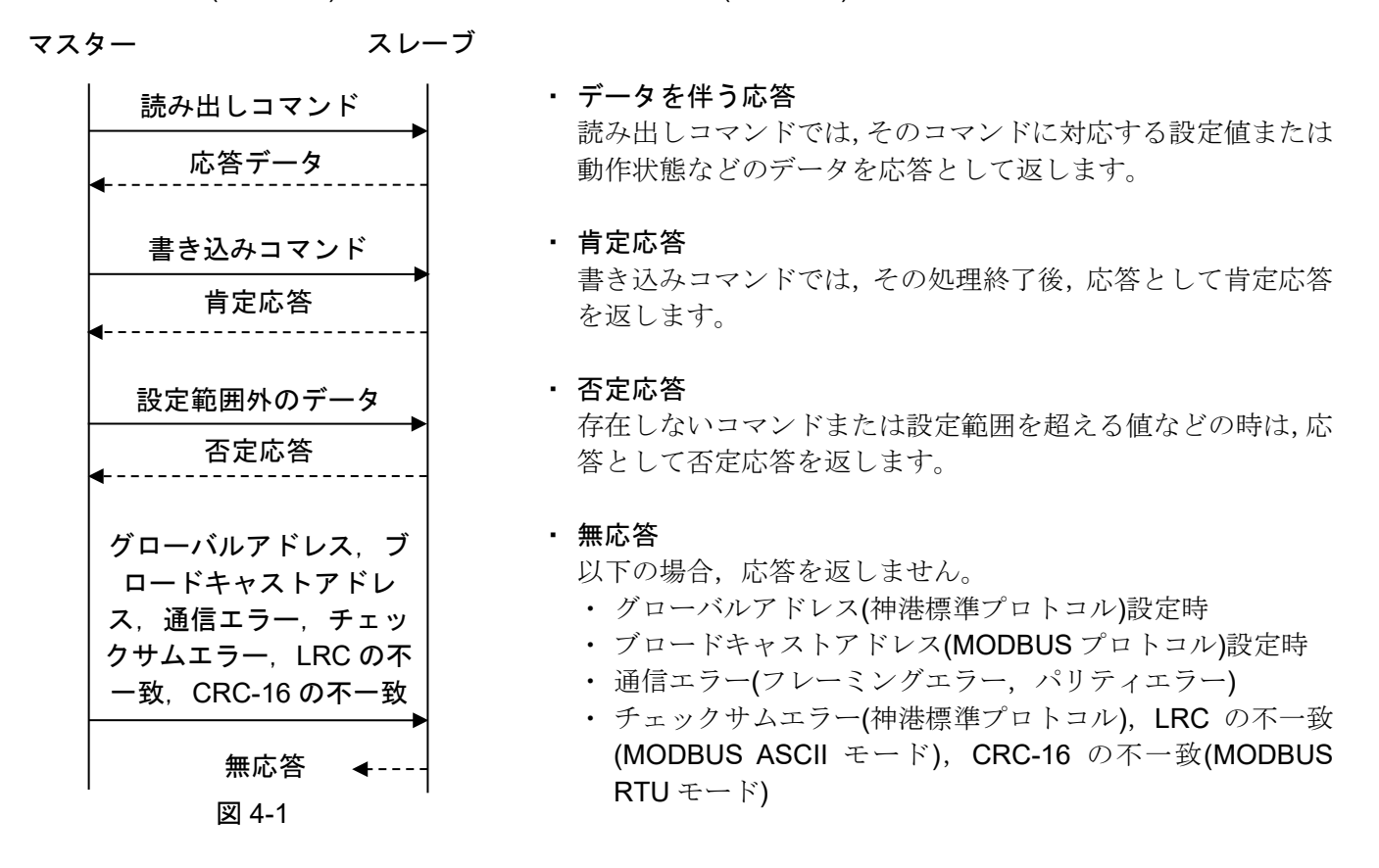

## RS-485 の通信タイミング

マスター側について(プログラム作成上の注意)

マスターは,RS-485 規格の通信回線に送信する際,受信側の同期を確実にするため,コマンドの送出前に 1 キャラクタ伝送時間以上のアイドル状態(マーク状態)を設けてください。

コマンド送出後,スレーブからの応答の受信に備えて 1 キャラクタ伝送時間以内にトランスミッタを通信 ラインから切り離してください。

マスターからの送信とスレーブからの送信が衝突するのを避けるため,マスターが確実に応答を受信した ことを確認し、次のコマンドを送信してください。

通信エラーにより,コマンドに対する応答を得られない場合,コマンドを送り直すリトライ処理を組み込 んでください。(2回以上のリトライを推奨)

スレーブ側について

スレーブは, RS-485 規格の通信回線に送信する際, 受信側の同期を確実にするため, 応答データの送出前 に 1 ms 伝送時間以上(\*)のアイドル状態(マーク状態)を設けています。

応答データ送出後,1 キャラクタ伝送時間以内にトランスミッタを通信ラインから切り離します。 (\*):応答時間遅延設定(P.4)で,0~1000 ms の設定ができます。

## 5. 神港標準プロトコル

5.1 伝送モード

神港標準プロトコルはASCIIコードを使用します。コマンド中の8ビットバイナリデータを上位下位4ビット に分けた16進数(0~9, A~F)をそれぞれASCII文字として送信します。

データ構成 スタートビット : 1ビット データビット : 7ビット パリティビット : 偶数パリティ ストップビット : 1ビット エラー検出 (チェックサム方式

### 5.2 コマンドの構成

コマンドは,すべて ASCII コードで構成します。 コマンド下の数字は,キャラクタ数を表しています。 データ(設定値)は,10 進数を 16 進数に変換します。負の数は,2 の補数で表します。

#### (1) 書き込みコマンド

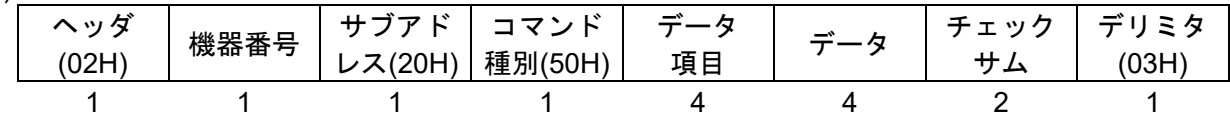

#### (2) 読み出しコマンド

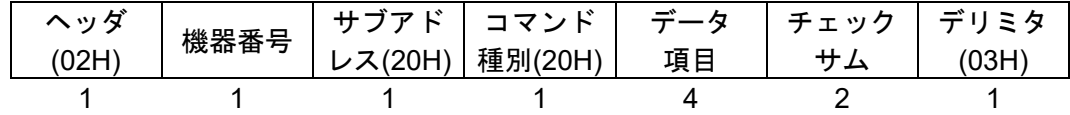

(3) データを伴う応答

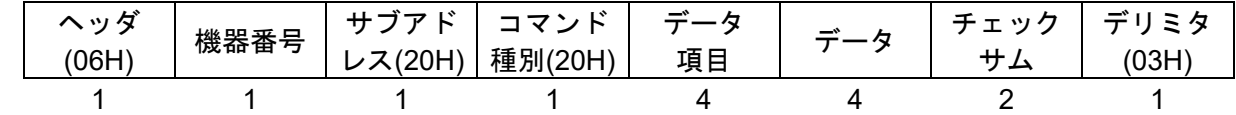

### (4) 肯定応答

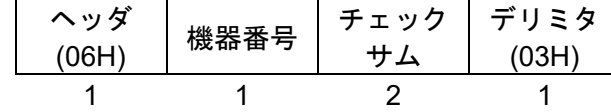

## (5) 否定応答

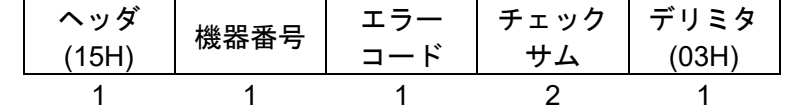

ヘッダ : コマンド,応答の始めを表す制御コードで,ASCIIコードを使用します。 書き込みコマンド,読み出しコマンドの場合, STX(02H)固定です。 データを伴う応答,肯定応答の場合, ACK(06H)固定です。 否定応答の場合,NAK(15H)固定です。

機器番号 : マスターが各々のスレーブを識別するための番号です。 機器番号0~94とグローバルアドレス95で,機器番号0~95(00H~5FH)に20Hを加算した ASCIIコード(20H~7FH)を使用します。 95 (7FH)をグローバルアドレスといい、接続されている全てのスレーブに同じコマンドを 送りたい時に使います。ただし,応答は返しません。

サブアドレス : 20H固定です。

コマンド種別:書き込み、読み出しを識別するためのコードです。

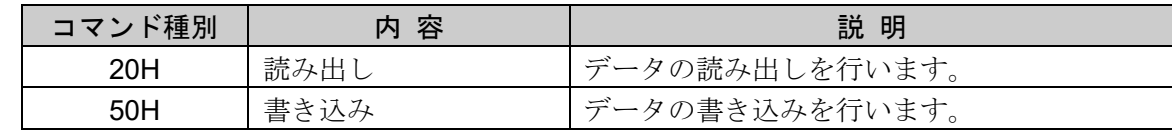

- データ項目 : コマンドの対象となるデータ分類です。 4桁の16進数をASCIIコードで表します。 7. [通信コマンド一覧](#page-20-0)(P.21~38)を参照してください。
- データ : 書き込みコマンドにより、データ(設定値)の内容が異なります。 4桁の16進数をASCIIコードで表します。 7. [通信コマンド一覧](#page-20-0)(P.21~38)を参照してください。
- チェックサム : 通信誤り検出のための,2文字のデータです。 5.3 [チェックサムの計算方法](#page-7-0)([P.8\)](#page-7-0)を参照してください。
- デリミタ :コマンドの終わりを表す制御コードで、ASCIIコードETX(03H)固定です。

エラーコード:エラーの種類を表し、以下の数値をASCIIコードで表します。

| エラーコード | 内 容                  |
|--------|----------------------|
| 1(31H) | 存在しないコマンドの場合         |
| 2(32H) | 未使用                  |
| 3(33H) | 設定値の範囲を超えた場合         |
| 4(34H) | 書き込みできない状態(AT実行中)の場合 |
| 5(35H) | キー操作による設定モード中の場合     |

### <span id="page-7-0"></span>5.3 チェックサムの計算方法

チェックサムは,コマンドまたはデータの受信誤りを検出するために用います。

マスター側にも,スレーブからの応答データのチェックサムを計算するプログラムを作成して,通信誤りが ないことを確認するようにしてください。

チェックサムは、機器番号からチェックサムの前の文字までのASCIIコードを加算し、その合計値の2の補数 を16進数で表現した下位2桁をASCIIコード化したものです。

・1の補数は,2進数の"0"と"1"を反転させた数です。

・2 の補数は,1 の補数に"1"を加えた数です。

### [チェックサムの計算例]

パターン0, ステップ0, ステップSV(1000H)に500 ℃(01F4H)を書き込む場合の計算例を示します。 機器番号を1(21H)とします。

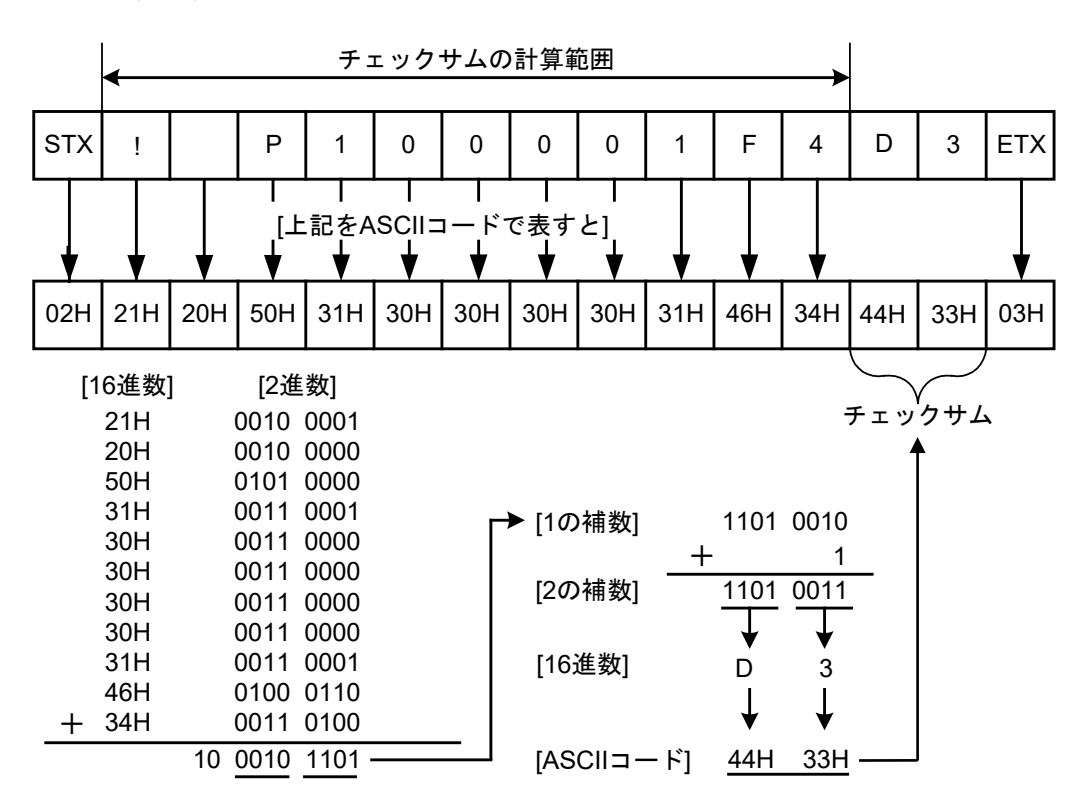

図5.3-1

#### 5.4 コマンド例

コマンド下の数字は,キャラクタ数を表しています。

- (1) 機器番号 1,PV(0080H)の読み出し
	- ・マスター側からの読み出しコマンド

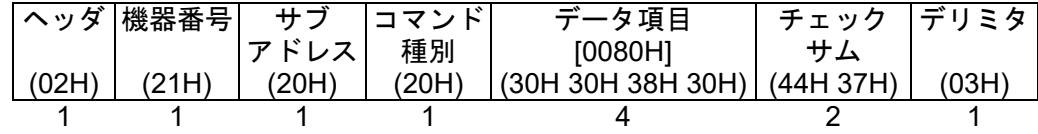

· 正常時のスレーブ側の応答[PV=500 ℃(01F4H)の場合]

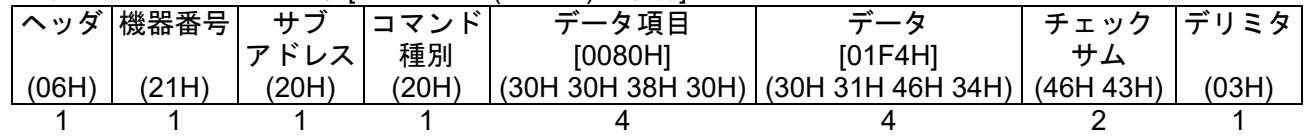

(2) 機器番号 1,パターン 0,ステップ 0,ステップ SV(1000H)の書き込み

·マスター側からの書き込みコマンド[パターン 0,ステップ 0,ステップ SV に 500 ℃(01F4H)を書き込む 場合]

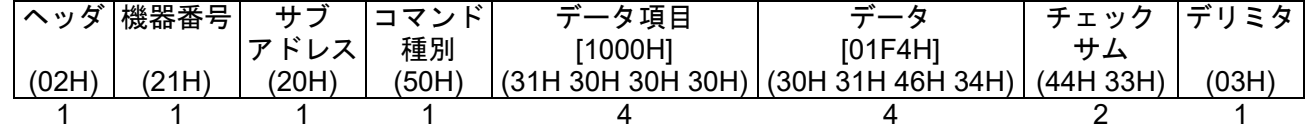

・正常時のスレーブ側の応答

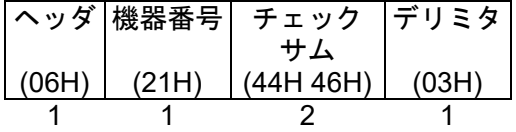

(3) 機器番号 1,パターン 0,ステップ 0,ステップ SV(1000H)の読み出し

・マスター側からの読み出しコマンド

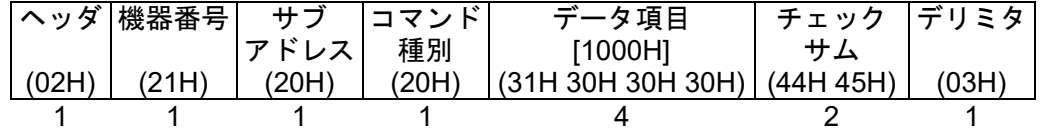

•正常時のスレーブ側の応答[パターン 0,ステップ 0,ステップ SV=500 ℃(01F4H)の場合]

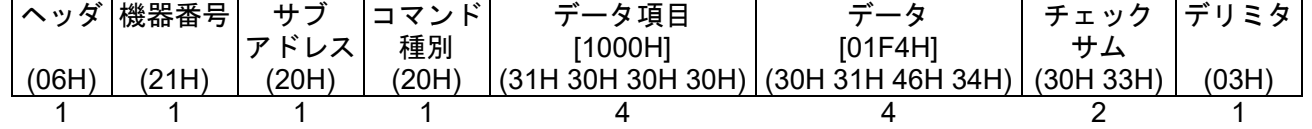

# 6. MODBUS プロトコル

6.1 伝送モード

MODBUSプロトコルは,2つの伝送モード(ASCIIモード,RTUモード)があり,構造は以下のとおりです。

6.1.1  $ASCIIE-F$ 

コマンド中の8ビットバイナリデータを上位下位4ビットに分けた16進数(0~9, A~F)をそれぞれASCII文 字として送信します。

データ構成 スタートビット : 1ビット データビット : 7ビット(8ビット)選択可能 パリティビット : 偶数(無し,奇数)選択可能 ストップビット : 1ビット(2ビット)選択可能 エラー検出 : LRC(水平冗長検査)方式

## 6.1.2 RTUモード

コマンド中の8ビットバイナリデータをそのまま送信します。 データ構成 スタートビット : 1ビット データビット : 8ビット パリティビット:無し(偶数、奇数)選択可能 ストップビット : 1ビット(2ビット)選択可能 エラー検出 : CRC-16(周期冗長検査)方式

## 6.2 データの通信間隔

## 6.2.1 ASCIIモード

文字間の通信間隔は制限無し

## 6.2.2 RTUモード

1.5 文字伝送時間以下(通信速度が, 9600 bps, 19200 bps の場合, 1.5 文字伝送時間, 38400 bps の場合,  $750 \,\mu s$ 

1 つのメッセージを構成するデータの通信間隔は、最大 1.5 文字伝送時間以上長くならないよう連続して 送信するようにしてください。

上記時間より長い場合,マスター側からの送信が終了したものと判断し,通信エラーとなり応答を返しま せん。

## 6.3 メッセージの構成

6.3.1 ASCIIモード

ASCII モードのメッセージは,ヘッダ":[コロン(3AH)]"で始まり,デリミタ"CR[キャリッジリターン(0DH)] +LF[ラインフィード(0AH)]"で終わるように構成されています。

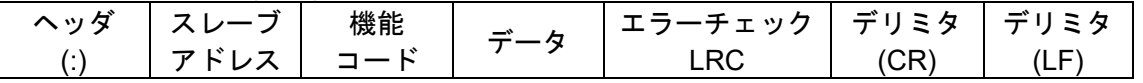

## 6.3.2 RTUモード

RTU モードのメッセージは,3.5 文字伝送時間以上のアイドル後に始まり,3.5 文字伝送時間以上のアイド ル経過で終わるように構成されています。(通信速度が, 9600 bps, 19200 bps の場合, 3.5 文字伝送時間, 38400 bps の場合, 1.75 ms)

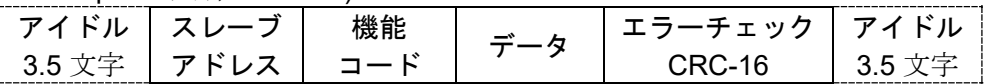

#### (1) スレーブアドレス

スレーブアドレスは,スレーブ側個々の機器番号で0~95(00H~5FH)の範囲で設定します。

マスター側は,要求メッセージのスレーブアドレスによってスレーブ側を指定します。

スレーブ側は、応答メッセージに自身のスレーブアドレスをセットして、マスター側にどのスレーブが 応答しているかを知らせます。

0(00H)をブロードキャストアドレスといい,接続されている全てのスレーブを指定できます。ただし, スレーブ側は応答を返しません。

(2) 機能コード

機能コードは,スレーブ側に対する動作の種類を指示するコードです。

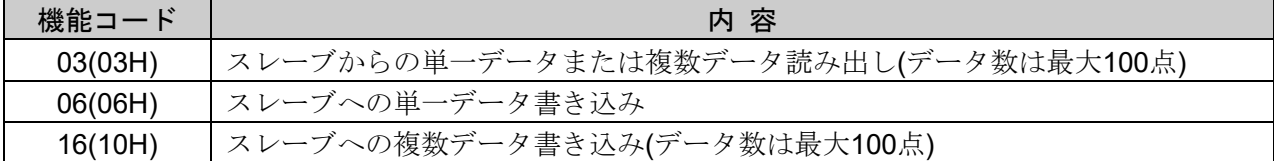

機能コードは,スレーブ側がマスター側に応答メッセージを返す時,正常な応答(肯定応答)または何ら かのエラー(否定応答)を示すのに用いられます。

肯定応答では,元の機能コードをセットして返します。

否定応答では,元の機能コードの最上位ビットに 1 をセットして返します。

例えば、機能コードを誤って 13H をセットしてスレーブ側へ要求メッセージを送信した場合、存在しな い機能コードなので最上位ビットに1をセットし、93H として返します。

否定応答では,マスター側にどの種のエラーが発生したかを知らせるため,応答メッセージのデータに 下記のような異常コードをセットして返します。

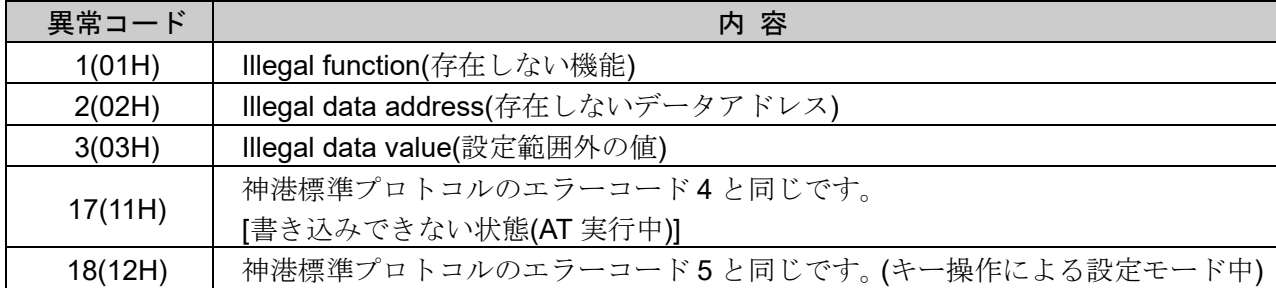

## (3) データ

データは,機能コードにより構成が異なります。

マスター側からの要求メッセージは,データ項目やデータ数,設定データで構成します。

スレーブ側からの応答メッセージは,要求に対するバイト数やデータ,否定応答時は異常コードなどで 構成します。

データの有効範囲は,-32768~32767(8000H~7FFFH)です。

7. [通信コマンド一覧](#page-20-0)(P.21~38)を参照してください。

## (4) エラーチェック

ASCIIモード

ASCII モードのエラーチェックは,スレーブアドレスからデータの最後までの LRC (水平冗長検査) を計算し、算出した8ビットデータを ASCII 文字2 文字に変換してデータの後にセットします。 [LRCの計算方法]

- ① RTUモードでメッセージを作成します。
- ② スレーブアドレスからデータの最後までを加算し,Xに代入します。
- ③ Xの補数(ビット反転)をとり,Xに代入します。
- ④ Xに1を足し,Xに代入します。
- ⑤ XをLRCとして,データの後にセットします。
- ⑥ メッセージをASCII文字に変換します。

### RTUモード

RTU モードのエラーチェックは,スレーブアドレスからデータの最後までの CRC-16(周期冗長検査) を計算し、算出した16 ビットデータを下位上位の順にデータの後にセットします。

## [CRC-16の計算方法]

CRC-16方式は,送るべき情報を生成多項式で割り,その余りを情報の後ろに付加して送信します。 (生成多項式:X16+X15+X2+1)

- ① CRC-16のデータ(Xとする)を初期化(FFFFH)します。
- ② 一つ目のデータとXの排他的論理和(XOR)を取り,Xに代入します。
- 3 Xを右に1ビットシフトし, Xに代入します。
- ④ シフト結果でキャリーが出れば,③の結果Xと固定値(A001H)でXORを取り,Xに代入します。 キャリーが出なければ(5)へ進みます。
- ⑤ 8回シフトするまで,③と④を繰り返します。
- ⑥ 次のデータとXのXORを取り,Xに代入します。
- ⑦ ③~⑤を繰り返します。
- ⑧ 最後のデータまで③~⑤を繰り返します。
- ⑨ XをCRC-16として,メッセージに下位上位の順にデータの後にセットします。

## 6.4 メッセージ例

### 6.4.1 ASCIIモード

コマンド下の数字は,キャラクタ数を表しています。

- (1) スレーブアドレス 1,PV の読み出し
- ・マスター側からの要求メッセージ

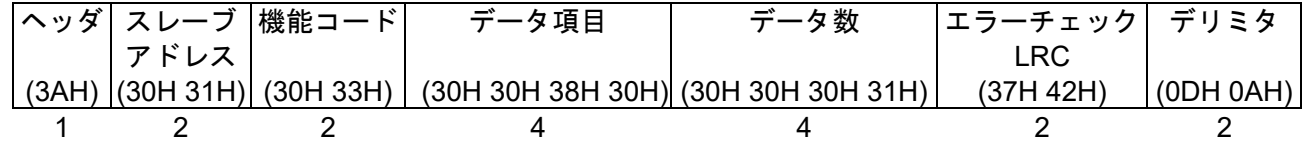

・正常時のスレーブ側の応答メッセージ[PV=500 ℃の場合]

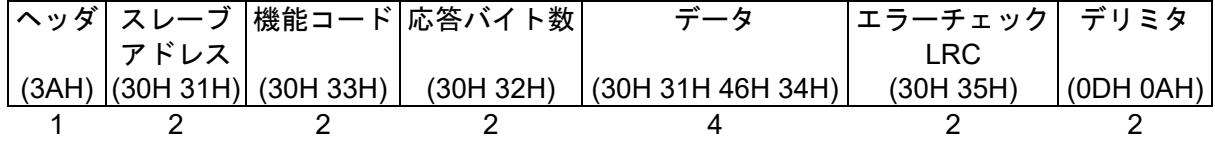

(2) スレーブアドレス 1, パターン 0, ステップ 0 ステップ SV の読み出し

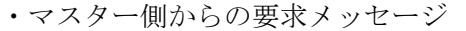

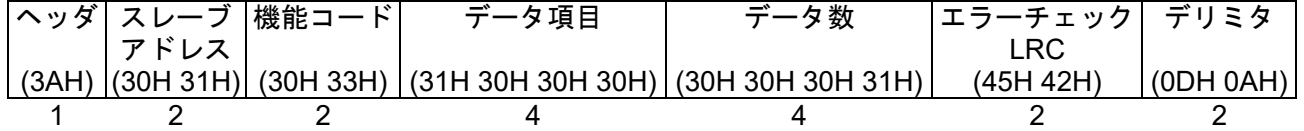

- ·正常時のスレーブ側の応答メッセージ[パターン0,ステップ0ステップ SV=500 ℃の場合] ヘッダ スレーブ 機能コード 応答バイト数 (3AH) (30H 31H) (30H 33H) アドレス (30H 32H) (30H 31H 46H 34H) データ エラーチェック LRC (30H 35H) デリミタ (0DH 0AH) 1 2 2 2 4 2 2
- ・異常時のスレーブ側の応答メッセージ(データ項目を間違えた場合) 異常時の応答メッセージは、機能コードの最上位ビットに1をセットし、83H(ASCII: 38H 33H)を返し ます。

エラーの内容として、異常コード 02H(ASCII: 30H 32H)(存在しないデータアドレス)を返します。

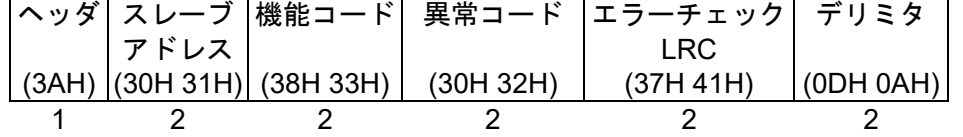

(3) スレーブアドレス 1, パターン 0, ステップ 0 ステップ SV=500 ℃の書き込み

・マスター側からの要求メッセージ

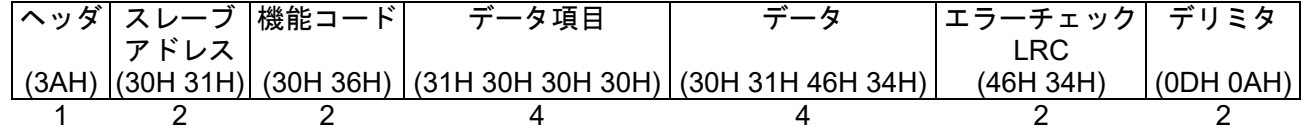

・正常時のスレーブ側の応答メッセージ

|  |      | ヘッダ  スレーブ  機能コード | データ項目 |                                                                 | エラーチェック  デリミタ |           |
|--|------|------------------|-------|-----------------------------------------------------------------|---------------|-----------|
|  | アドレス |                  |       |                                                                 |               |           |
|  |      |                  |       | $(3AH)$ $(30H31H)$ $(30H36H)$ $(31H30H30H30H)$ $(30H31H46H34H)$ | (46H 34H)     | (ODH 0AH) |
|  |      |                  |       |                                                                 |               |           |

<sup>・</sup>異常時の応答メッセージ(設定範囲外の値を書き込みした場合)

異常時の応答メッセージは、機能コードの最上位ビットに1をセットし、86H(ASCII: 38H 36H)を返し ます。

エラーの内容として, 異常コード 03H(ASCII: 30H 33H)(設定範囲外の値)を返します。

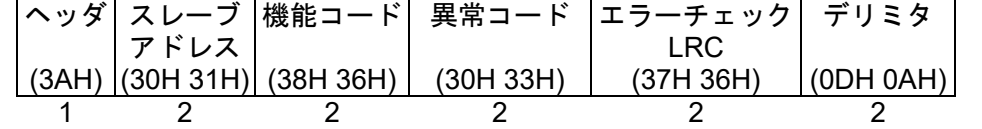

## (4) プログラム・パターンデータの書き込みおよび読み出し

プログラム・パターン設定例

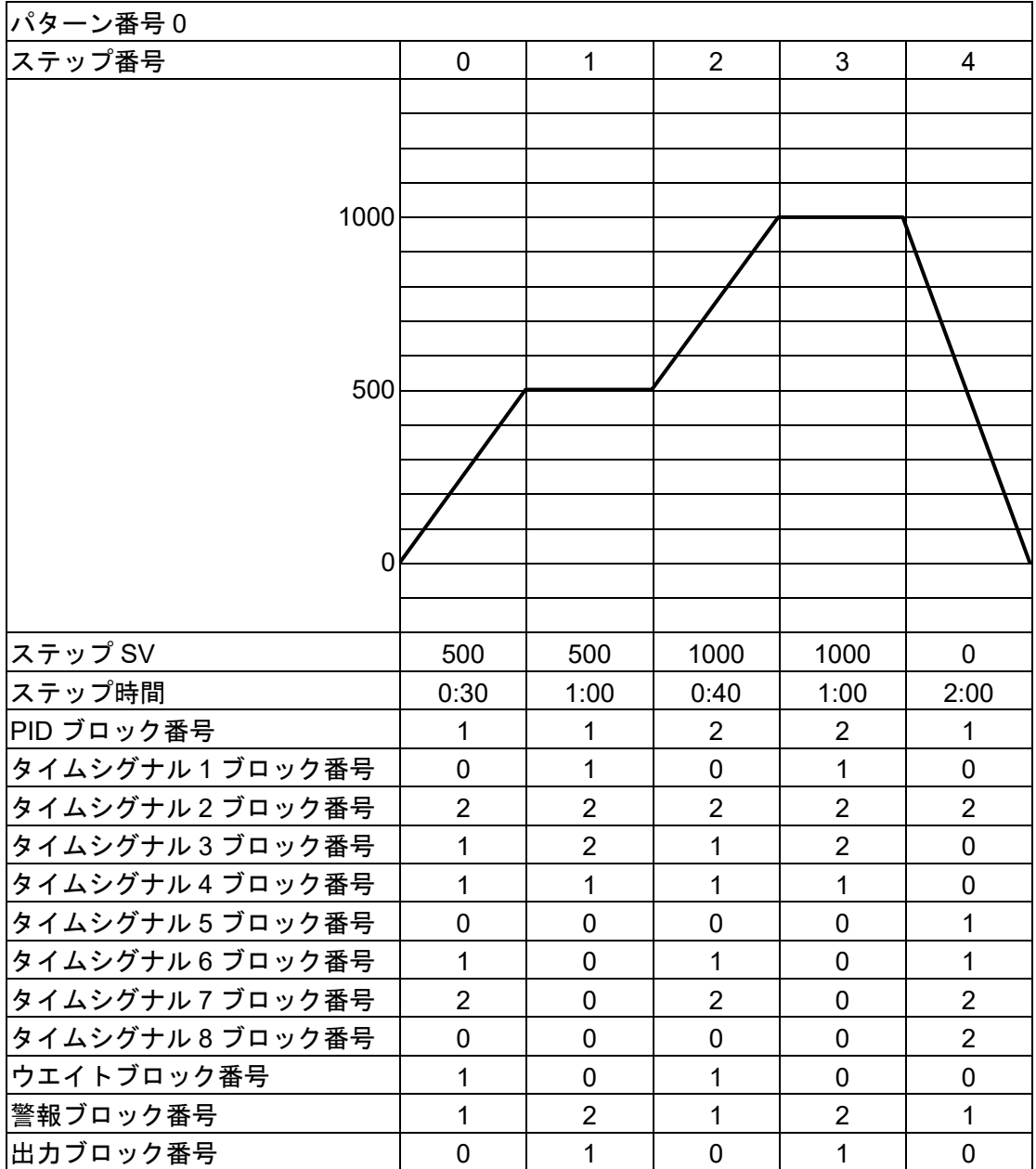

## 図 6.4.1-1

上記プログラム・パターンのステップ番号 0 のデータを書き込む場合のメッセージのデータ部は,以下 のようになります。

データ数 : 14(000EH)

バイト数 : 28(1CH)

データ : 下表のデータを 16 進数に変換した値

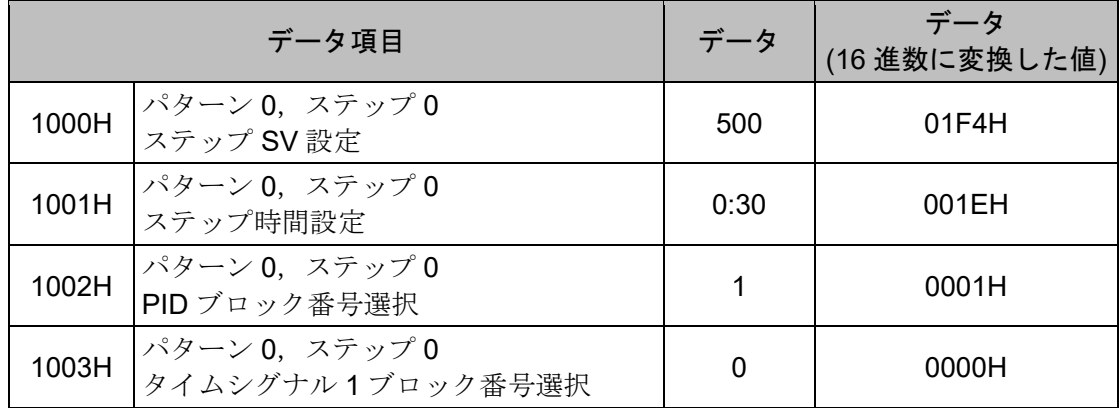

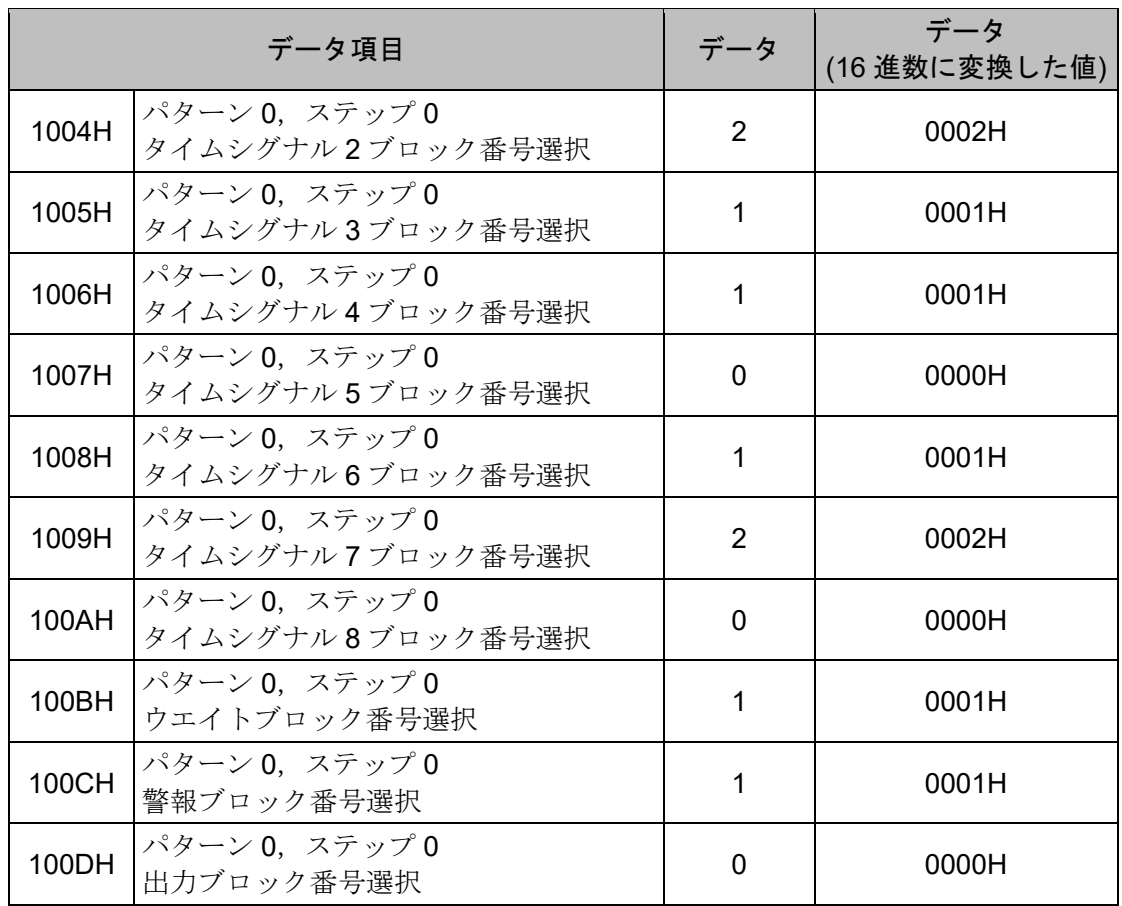

(5) スレーブアドレス 1,プログラム・パターンデータの書き込み(複数データ書き込み)

・マスター側からの要求メッセージ

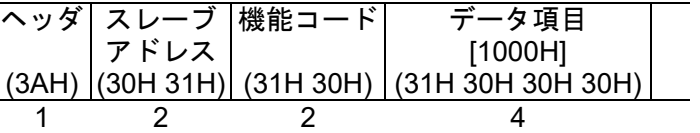

データ [000E1C01F4001E000100000002000100010000000100020000000100010000H] (30H 30H 30H 45H 31H 43H 30H 31H 46H・・・・・31H 30H 30H 30H 31H 30H 30H 30H 30H)

62

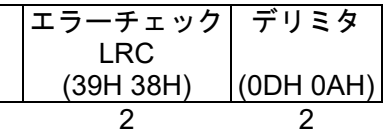

・正常時のスレーブ側の応答メッセージ

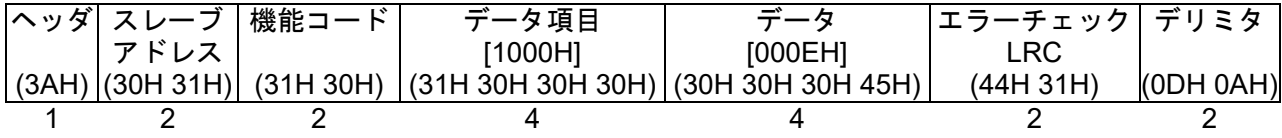

(6) スレーブアドレス 1,プログラム・パターンデータの読み出し(複数データ読み出し)

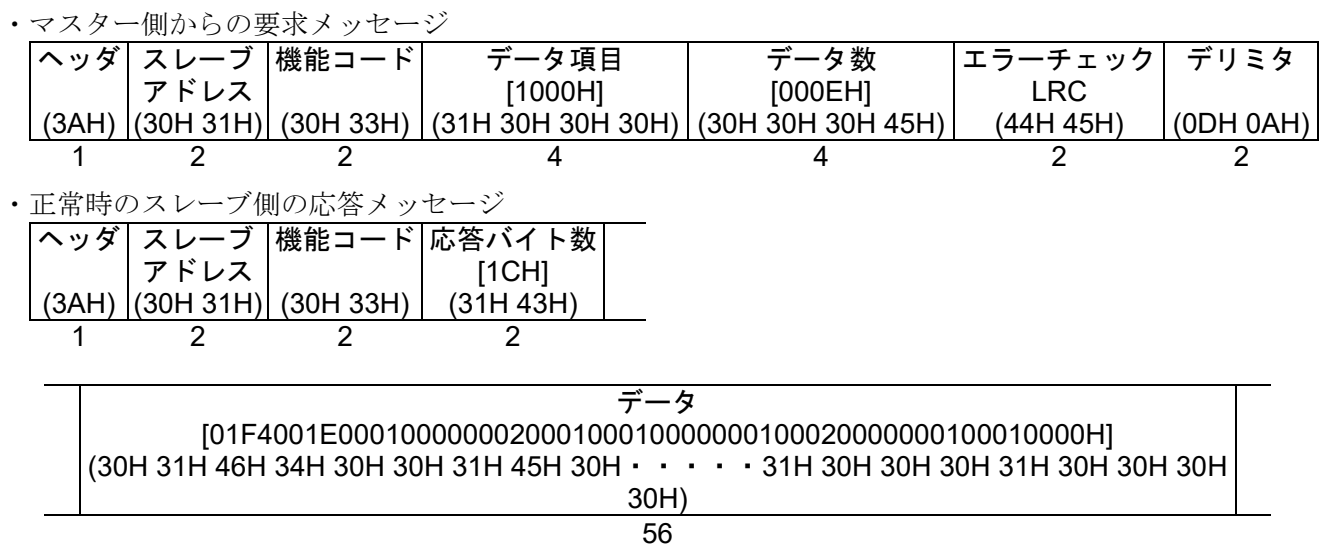

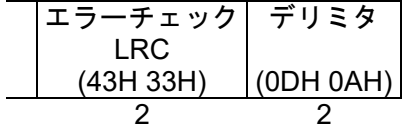

## 6.4.2 RTUモード

コマンド下の数字は,キャラクタ数を表しています。

(1) スレーブアドレス 1,PV の読み出し

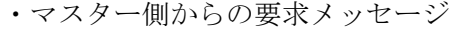

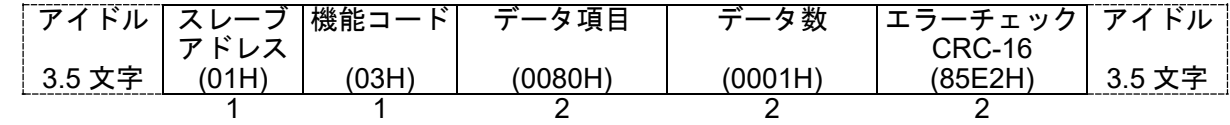

・正常時のスレーブ側の応答メッセージ[PV=500 ℃の場合]

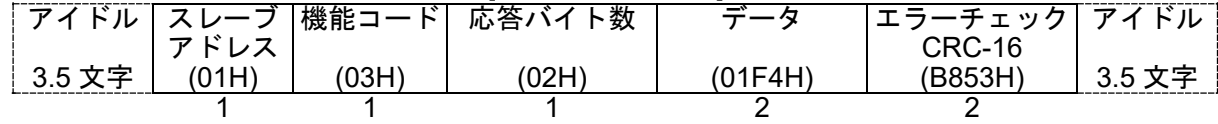

(2) スレーブアドレス 1, パターン 0, ステップ 0 ステップ SV の読み出し

| ・マスター側からの要求メッセージ |       |       |                         |         |               |        |  |  |
|------------------|-------|-------|-------------------------|---------|---------------|--------|--|--|
|                  |       |       | アイドル スレーブ  機能コード  データ項目 | データ数    | エラーチェック  アイドル |        |  |  |
|                  | アドレス  |       |                         |         | CRC-16        |        |  |  |
| 3.5 文字           | (01H) | (03H) | '1000H)                 | (0001H) | (80CAH)       | 3.5 文字 |  |  |
|                  |       |       |                         |         |               |        |  |  |

• 正常時のスレーブ側の応答メッセージ[PV=500 ℃の場合]

|                     |       |       | アイドル スレーブ  機能コード  応答バイト数 | データ     | エラーチェック  アイドル |        |
|---------------------|-------|-------|--------------------------|---------|---------------|--------|
|                     | アドレス  |       |                          |         | CRC-16        |        |
| <sup>'</sup> 3.5 文字 | (01H) | (03H) | (02H)                    | (01F4H) | (B853H)       | 3.5 文字 |
|                     |       |       |                          |         |               |        |

・異常時のスレーブ側の応答メッセージ(データ項目を間違えた場合) 異常時の応答メッセージは、機能コードの最上位ビットに1をセットし、83H を返します。 エラーの内容として、異常コード 02H(存在しないデータアドレス)を返します。

|        |       |       |       | │アイドル│スレーブ│機能コード│異常コード│エラーチェック│ アイドル |        |
|--------|-------|-------|-------|--------------------------------------|--------|
|        | アドレス  |       |       | CRC-16                               |        |
| 3.5 文字 | (01H) | (83H) | (02H) | (COF1H)                              | 3.5 文字 |
|        |       |       |       |                                      |        |

(3) スレーブアドレス 1, パターン 0, ステップ 0 ステップ SV=500 ℃の書き込み

・マスター側からの要求メッセージ

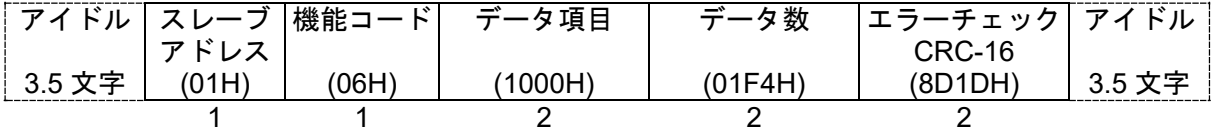

・正常時のスレーブ側の応答メッセージ

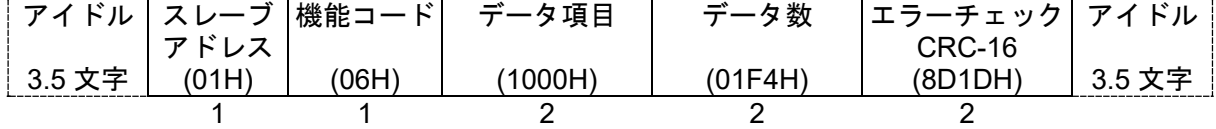

・異常時のスレーブ側の応答メッセージ(設定範囲外の値を書き込みした場合) 異常時の応答メッセージは、機能コードの最上位ビットに1をセットし、86H を返します。 エラーの内容として,異常コード 03H(設定範囲外の値)を返します。

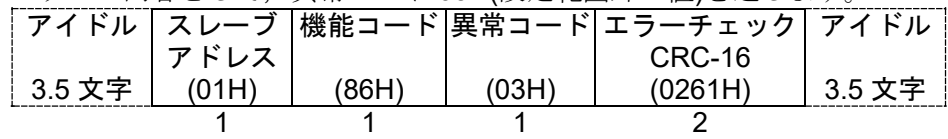

## (4) プログラム・パターンデータの書き込みおよび読み出し

プログラム・パターン設定例

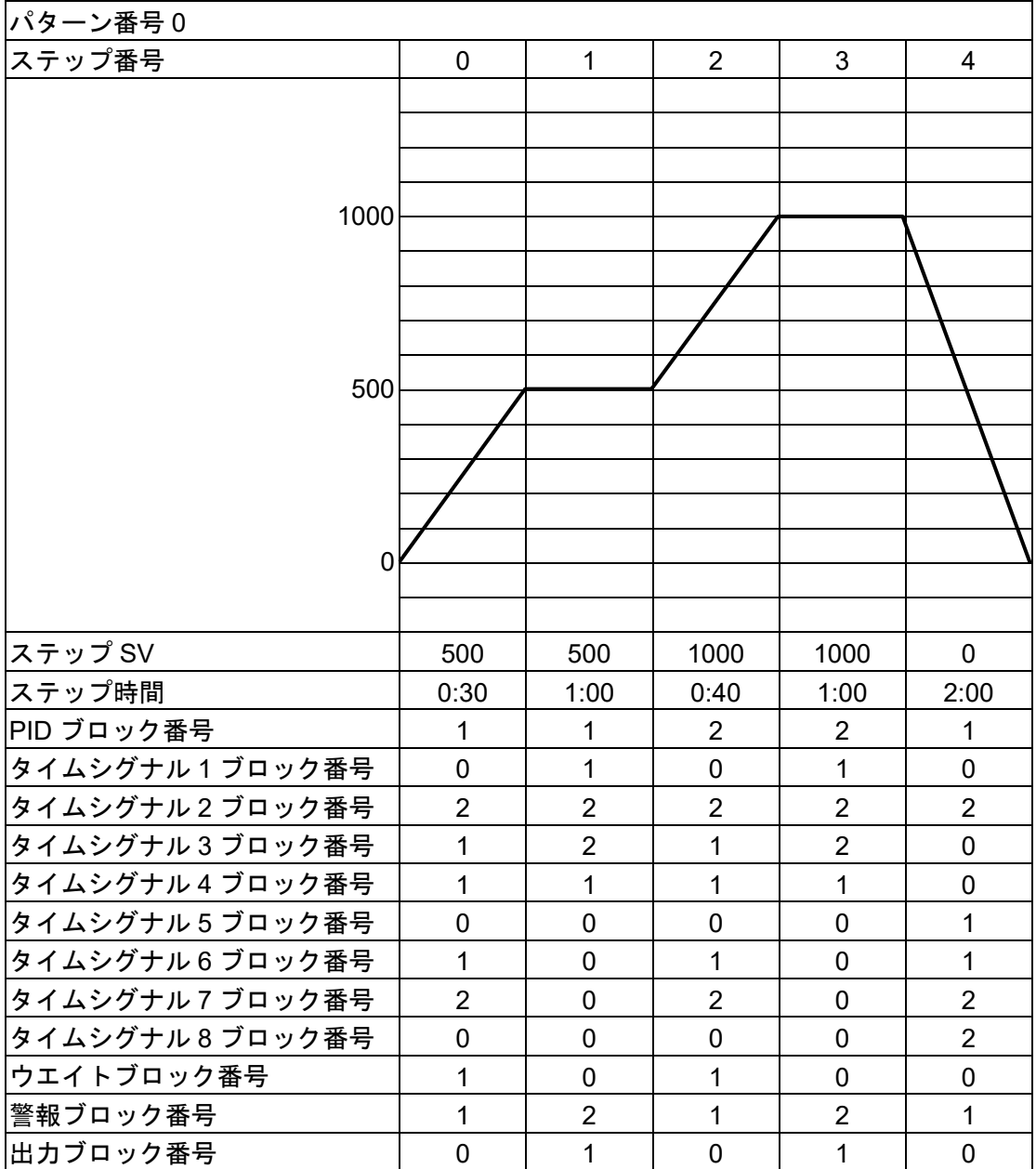

## 図 6.4.2-1

上記プログラム・パターンのステップ番号 0 のデータを書き込む場合のメッセージのデータ部は,以下 のようになります。

データ数 : 14(000EH)

バイト数 : 28(1CH)

データ : 下表のデータを 16 進数に変換した値

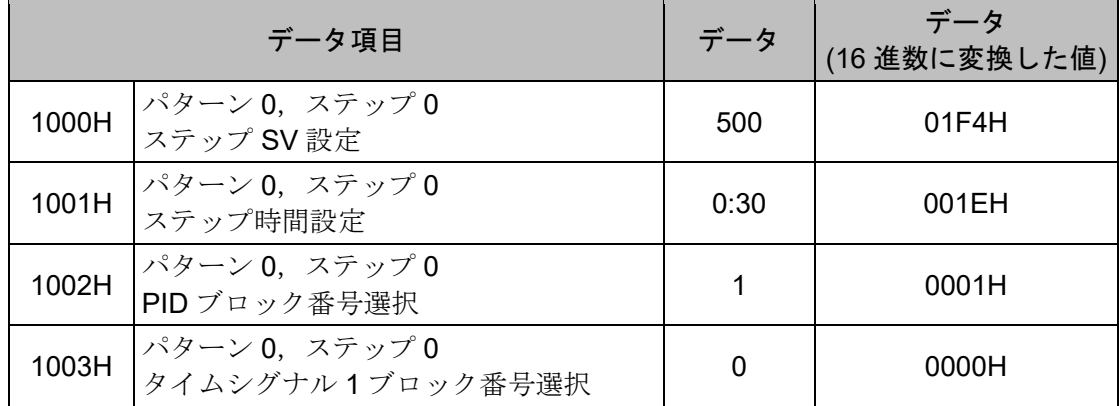

|       | データ項目                              | データ           | データ<br>(16 進数に変換した値) |
|-------|------------------------------------|---------------|----------------------|
| 1004H | パターン0, ステップ0<br>タイムシグナル2ブロック番号選択   | 2             | 0002H                |
| 1005H | パターン 0, ステップ 0<br>タイムシグナル3ブロック番号選択 | 1             | 0001H                |
| 1006H | パターン0, ステップ0<br>タイムシグナル4ブロック番号選択   | 1             | 0001H                |
| 1007H | パターン 0, ステップ 0<br>タイムシグナル5ブロック番号選択 | $\Omega$      | 0000H                |
| 1008H | パターン0, ステップ0<br>タイムシグナル6ブロック番号選択   | 1             | 0001H                |
| 1009H | パターン0, ステップ0<br>タイムシグナル7ブロック番号選択   | $\mathcal{P}$ | 0002H                |
| 100AH | パターン0, ステップ0<br>タイムシグナル8ブロック番号選択   | $\Omega$      | 0000H                |
| 100BH | パターン0, ステップ0<br>ウエイトブロック番号選択       | 1             | 0001H                |
| 100CH | パターン0, ステップ0<br>警報ブロック番号選択         | 1             | 0001H                |
| 100DH | パターン0, ステップ0<br>出力ブロック番号選択         | $\Omega$      | 0000H                |

(5) スレーブアドレス 1,プログラム・パターンデータの書き込み(複数データ書き込み)

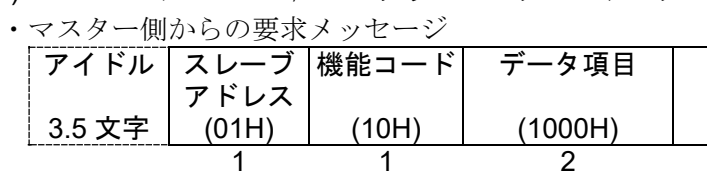

データ (000E1C01F4001E000100000002000100010000000100020000000100010000H)

31

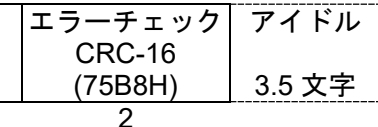

・正常時のスレーブ側の応答メッセージ

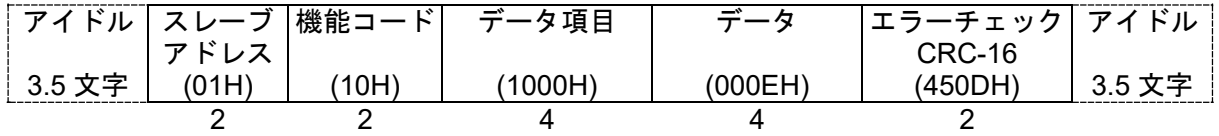

(6) スレーブアドレス 1,プログラム・パターンデータの読み出し(複数データ読み出し)

・マスター側からの要求メッセージ

| $\sim$ $\sim$ $\sim$ $\sim$ $\sim$ $\sim$ $\sim$ $\sim$ |       |      |                         |         |               |        |  |
|---------------------------------------------------------|-------|------|-------------------------|---------|---------------|--------|--|
|                                                         |       |      | │アイドル│スレーブ│機能コード│ データ項目 | データ数    | エラーチェック  アイドル |        |  |
|                                                         | アドレス  |      |                         |         | CRC-16        |        |  |
| 3.5 文字                                                  | (01H) | 03H) | 1000H                   | (000EH) | (COCEH)       | 3.5 文字 |  |
|                                                         |       |      |                         |         |               |        |  |

・正常時のスレーブ側の応答メッセージ

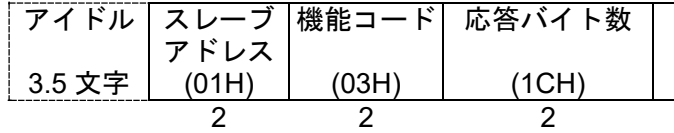

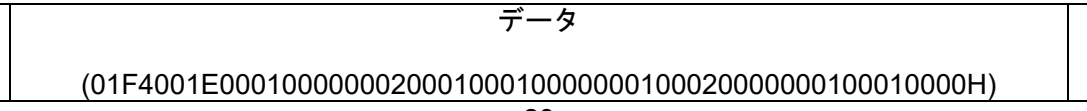

28

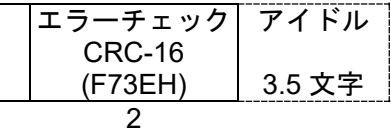

# <span id="page-20-0"></span>7. 通信コマンド一覧

## 7.1 設定値読み出し/書き込みコマンド

各設定値の設定可能範囲は,キー操作による設定範囲と同じです。

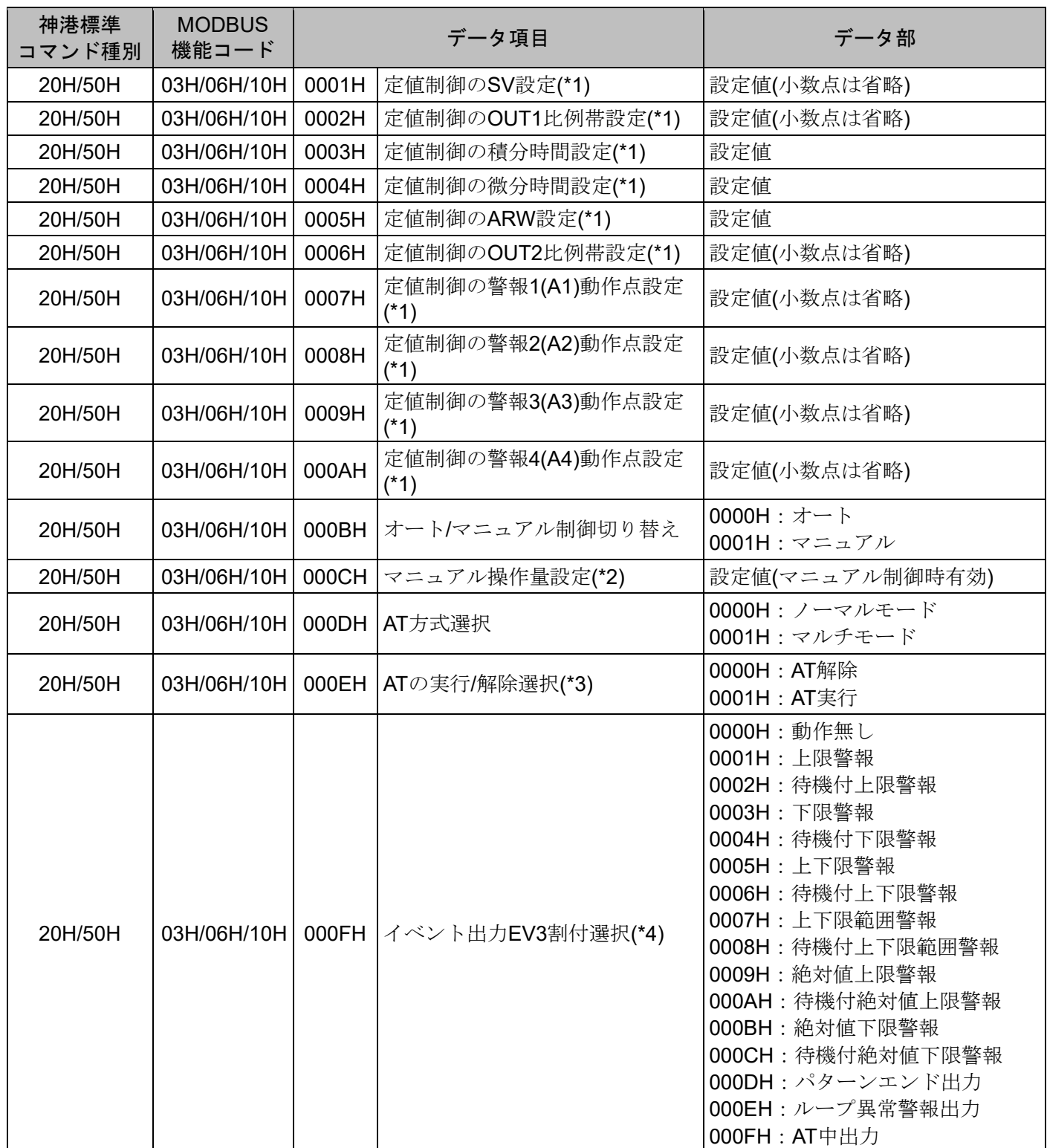

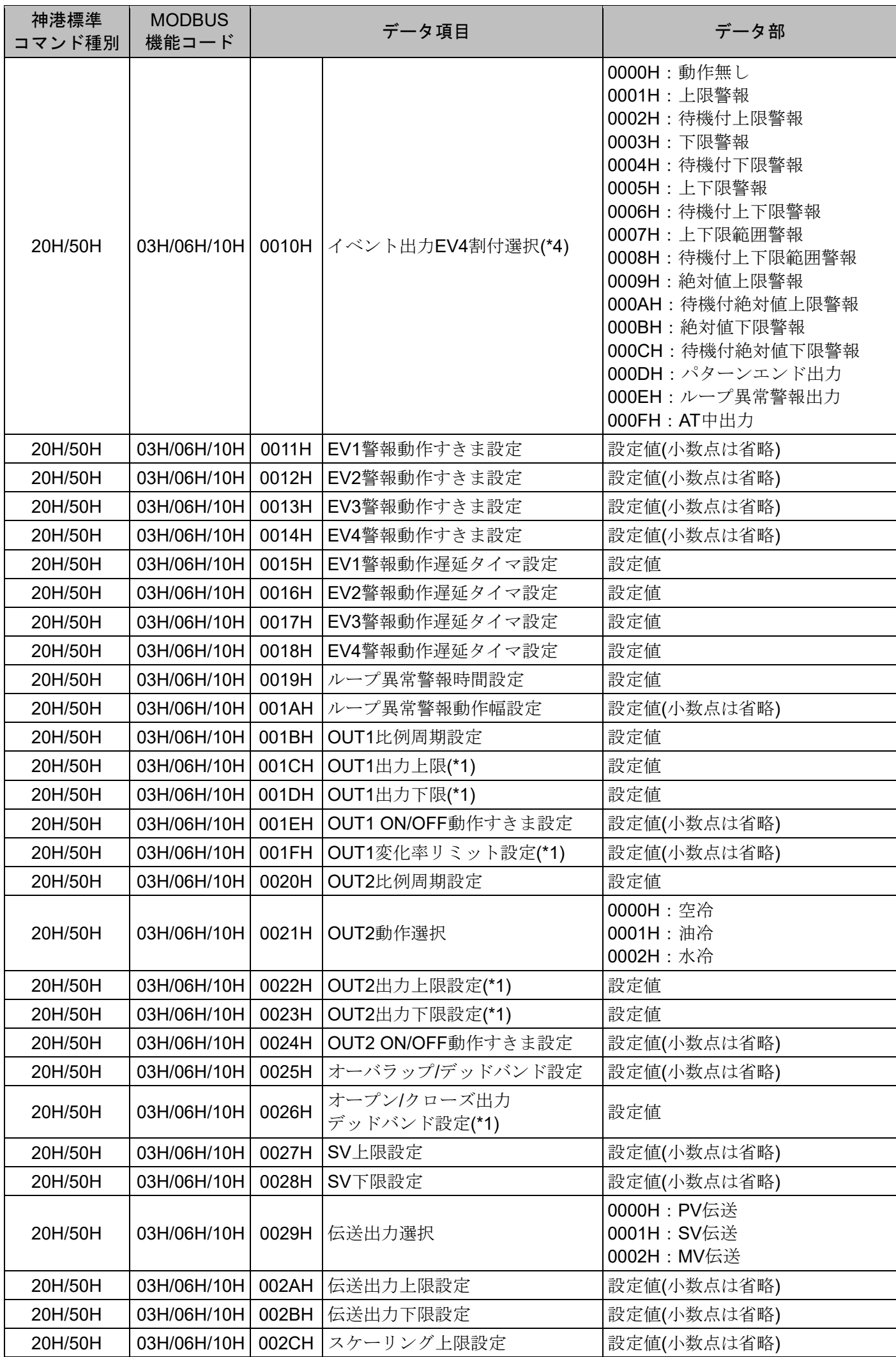

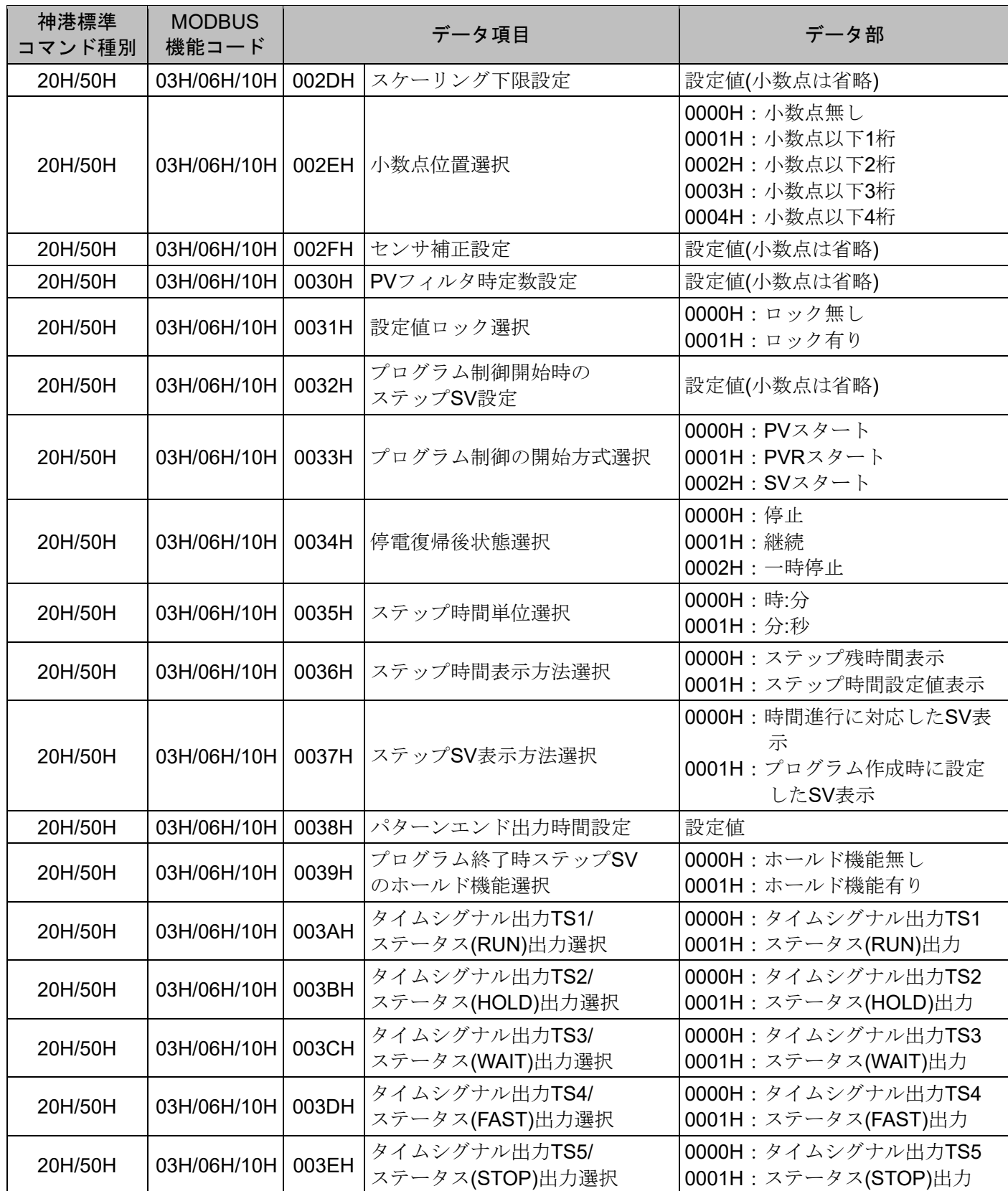

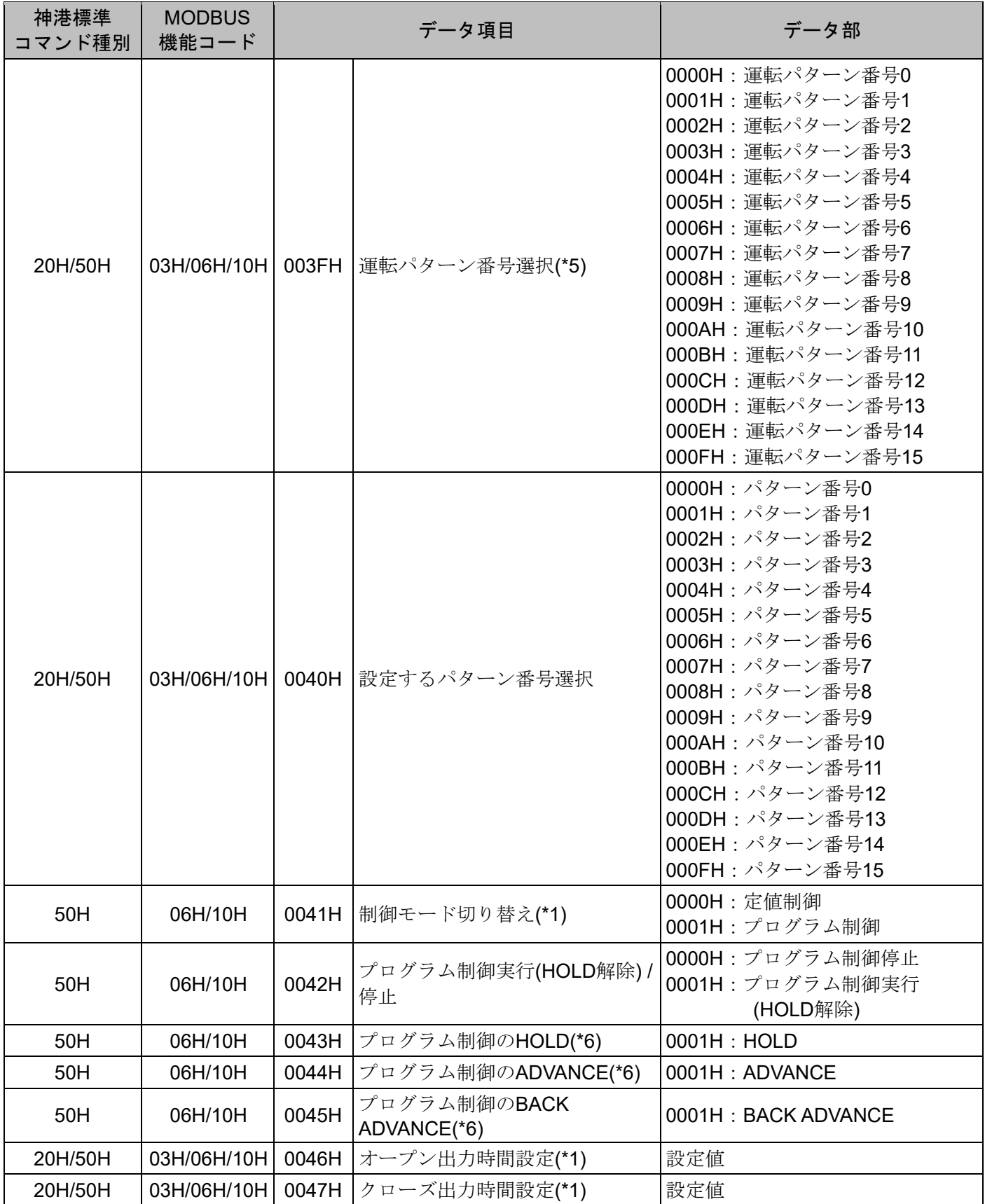

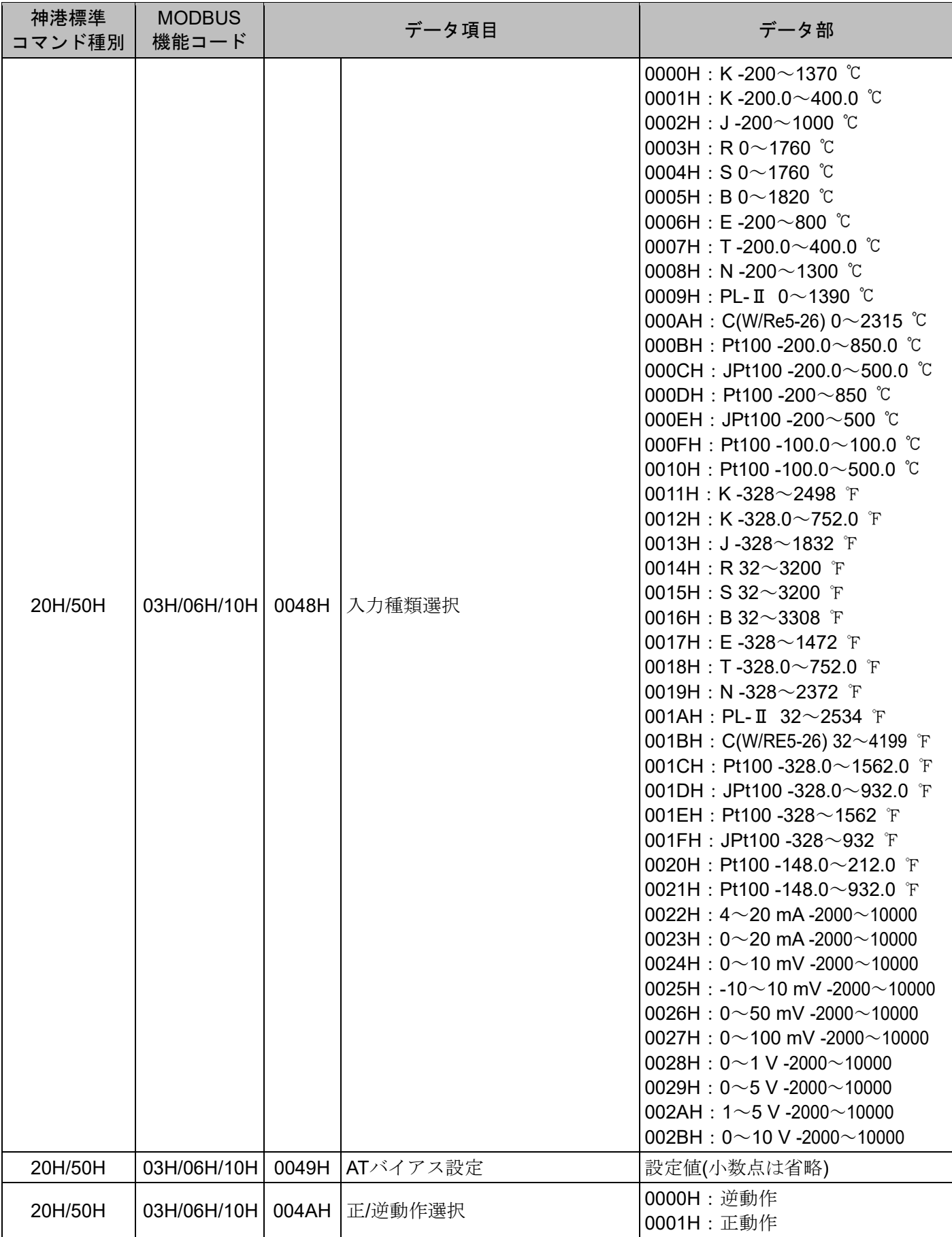

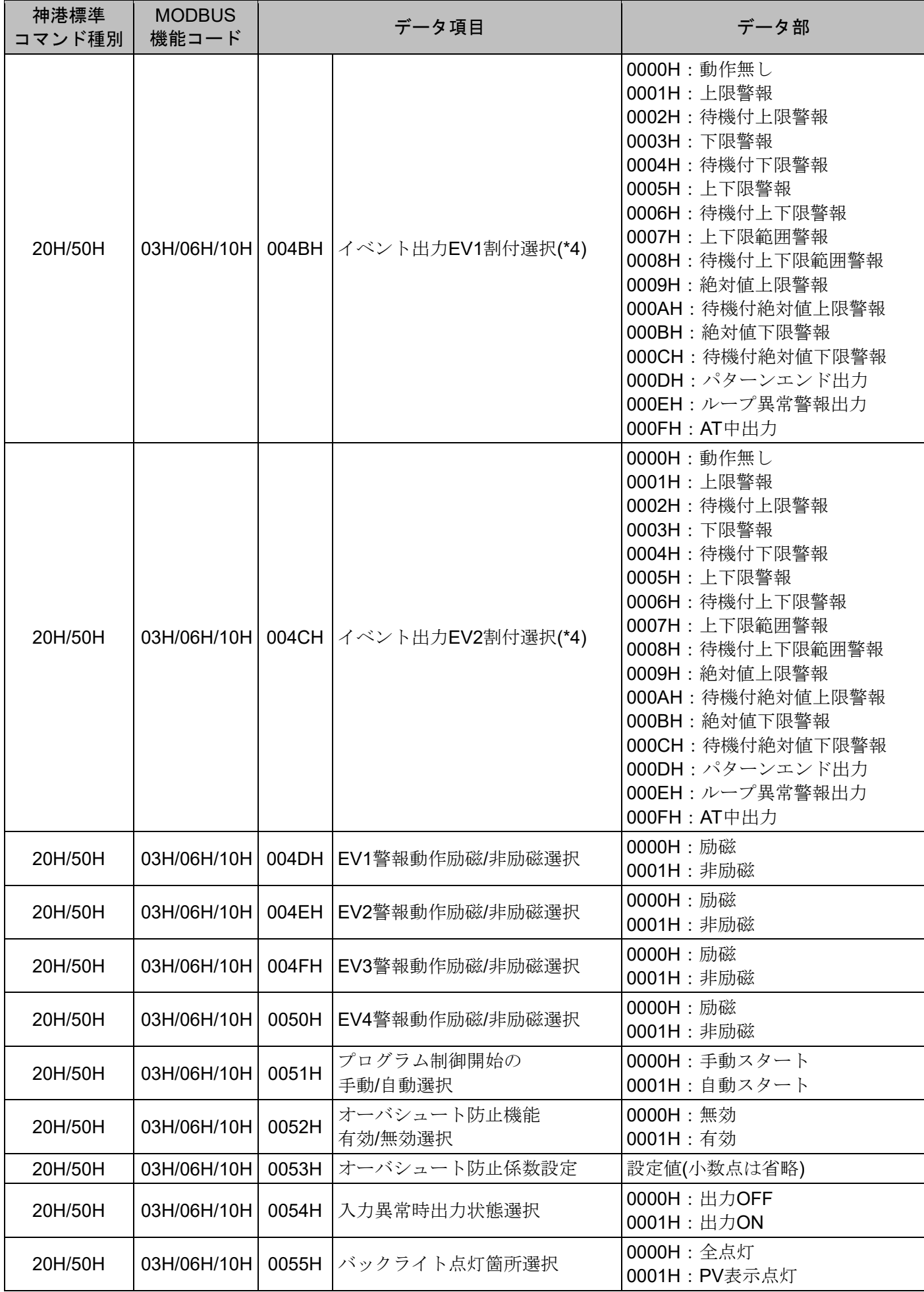

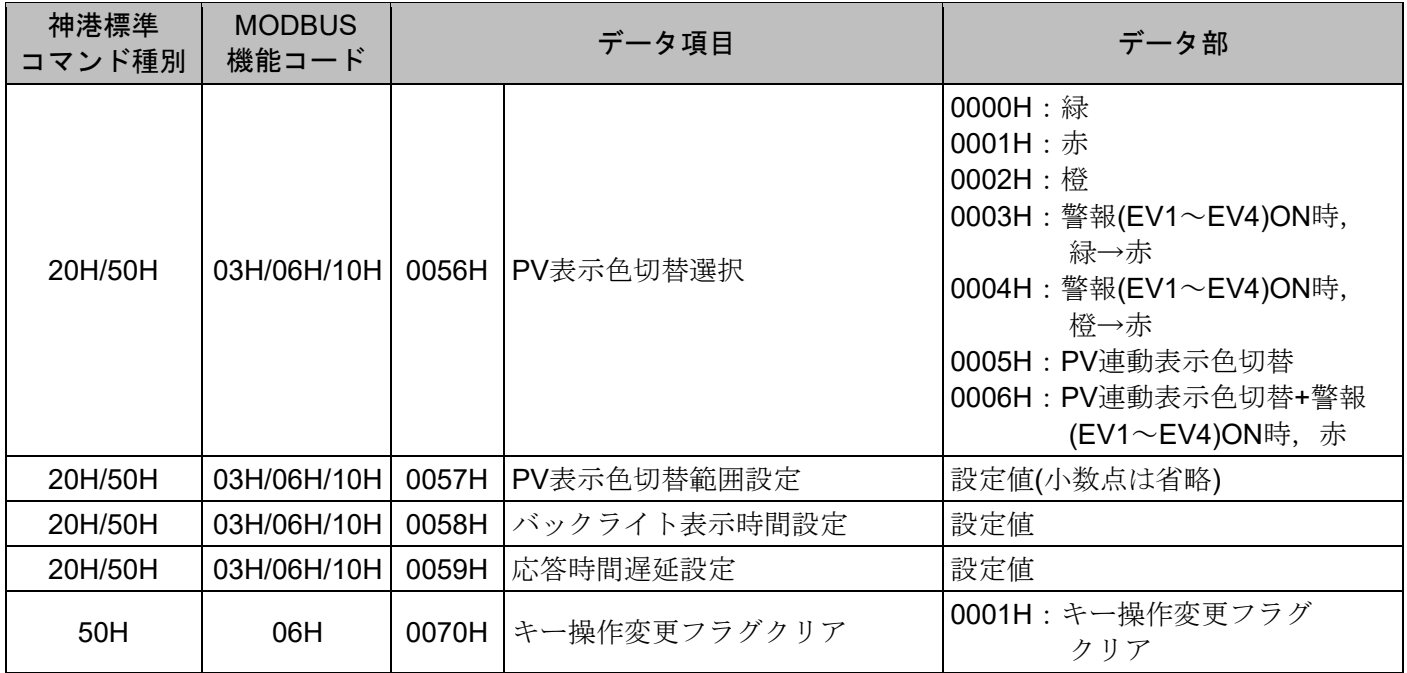

## 7.2 読み出し専用コマンド

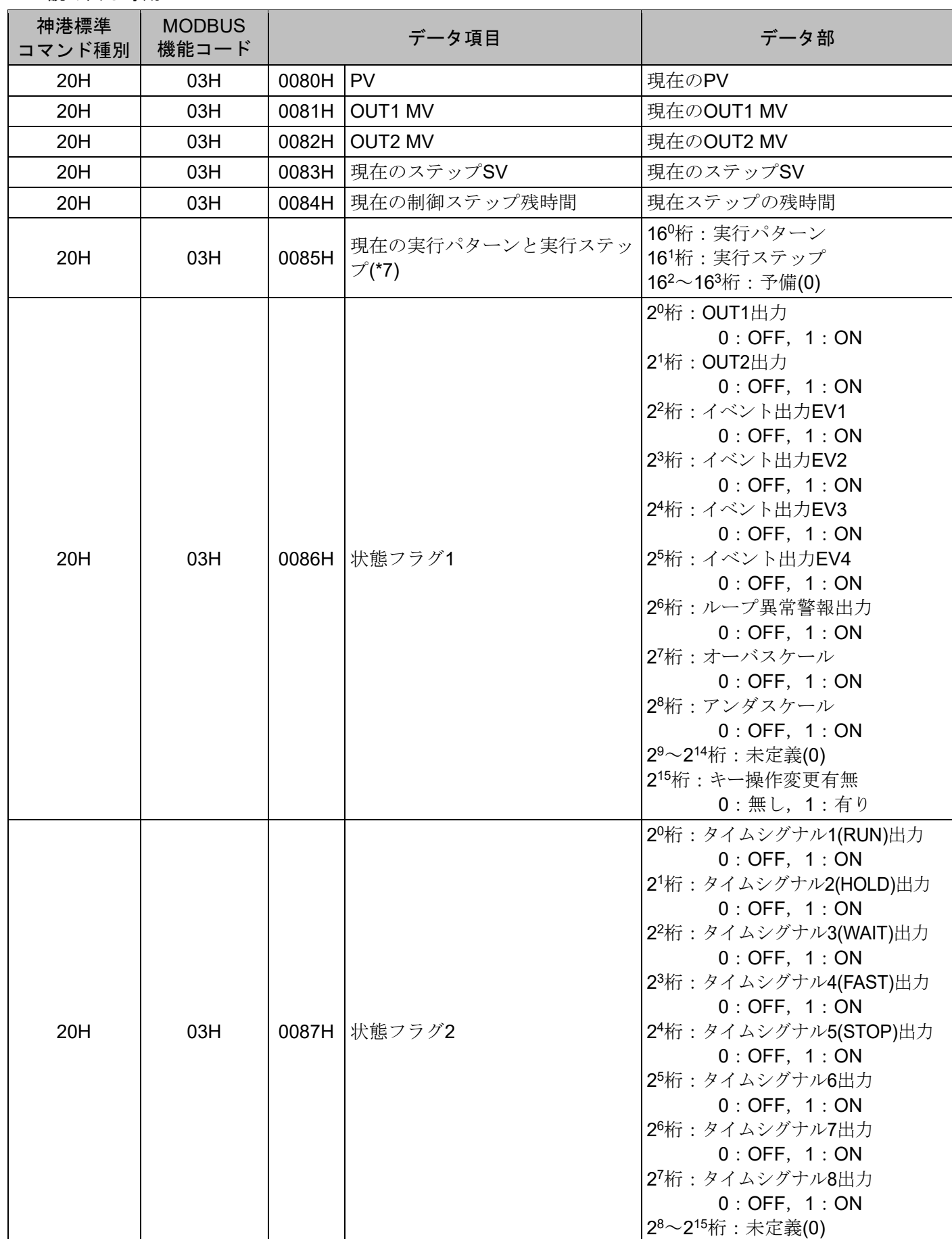

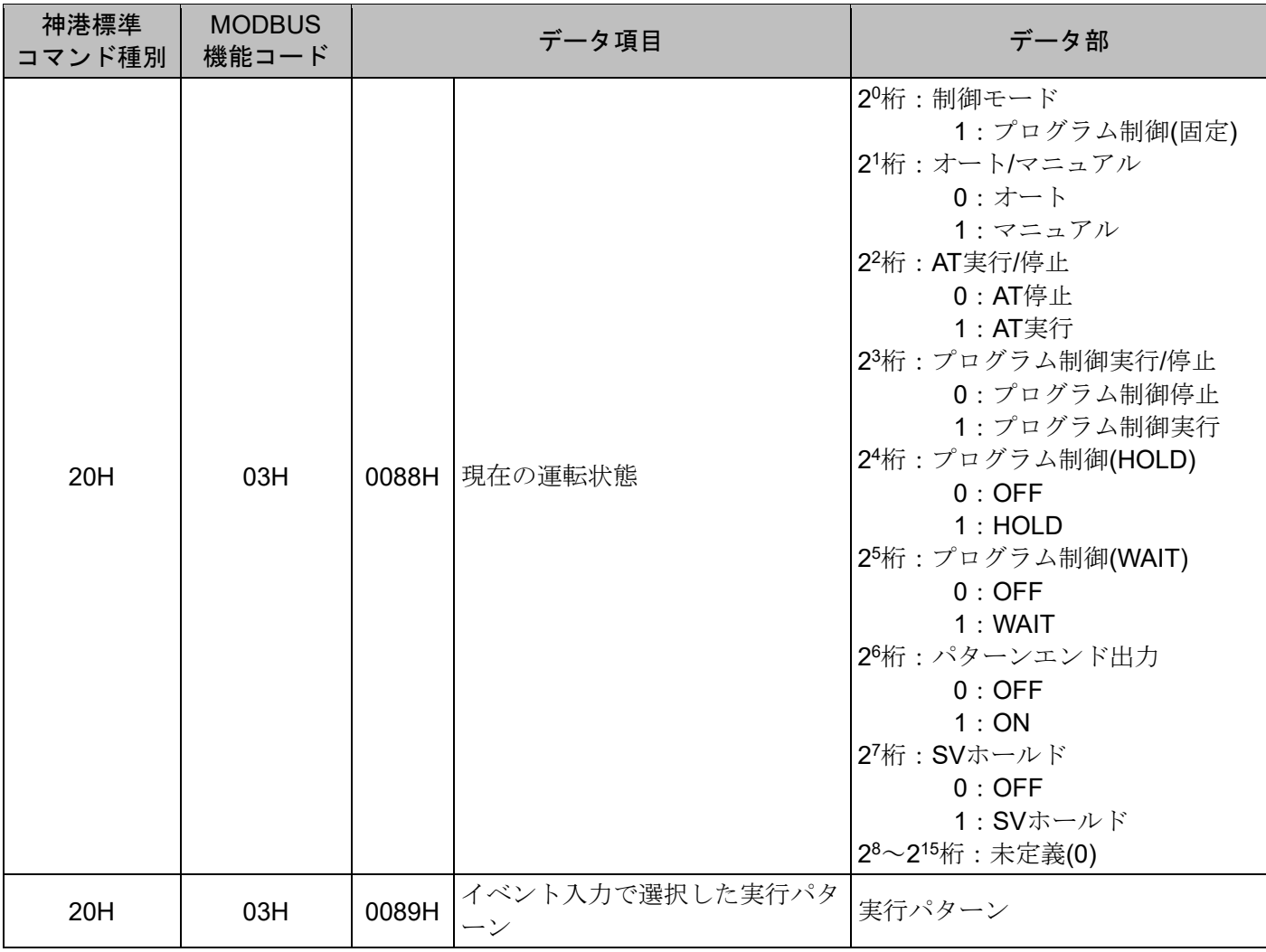

## 複数データ読み出し,複数データ書き込みについて

- 存在しないデータアドレスに、複数データ読み出しを行うと、肯定応答で0を返します。 複数データ書き込みを行うと,肯定応答を返し,データを破棄します。
- ・設定範囲外の値で,複数データ書き込みを行うと,肯定応答を返し,データを破棄します。

### コマンドについて

- (\*1): このデータ項目の読み出しを行うと,肯定応答で 0 を返します。 書き込みを行うと,肯定応答を返し,データを破棄します。
- (\*2): オート制御の場合, 書き込みを行うと, 神港標準プロトコルの場合はエラーコード4, MODBUS プロ トコルの場合は異常コード 17(11H)を返します。
- (\*3): プログラム制御待機モードまたはマニュアル制御の場合,書き込みを行うと,神港標準プロトコルの 場合はエラーコード 4,MODBUS プロトコルの場合は異常コード 17(11H)を返します。
- (\*4): イベント出力 EV1, EV2, EV3, EV4 出力割付選択で動作変更をした場合, EV1, EV2, EV3, EV4 警 報動作点設定値を初期化しません。
- (\*5): 外部パターン番号選択が 0 で,プログラム制御待機モードの場合のみ有効です。
- (\*6): プログラム制御待機モードの場合,書き込みを行うと,神港標準プロトコルの場合はエラーコード 4, MODBUS プロトコルの場合は異常コード 17(11H)を返します。
- (\*7): プログラム制御を停止した場合,プログラム制御終了時のパターン番号を返します。ステップ番号は 0 を返します。
- 7.3 プログラム制御用コマンド
	- 7.3.1 パターン設定項目

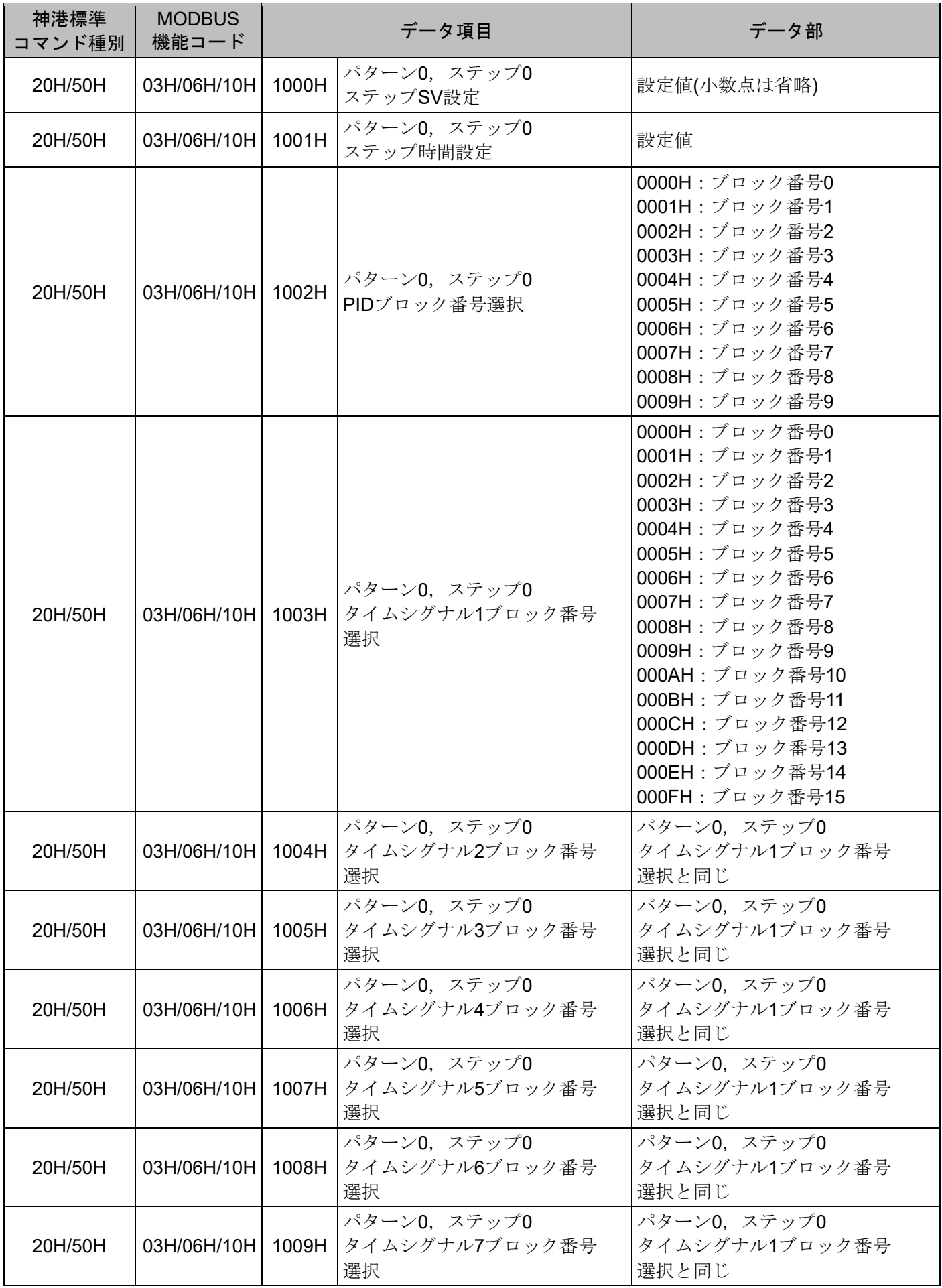

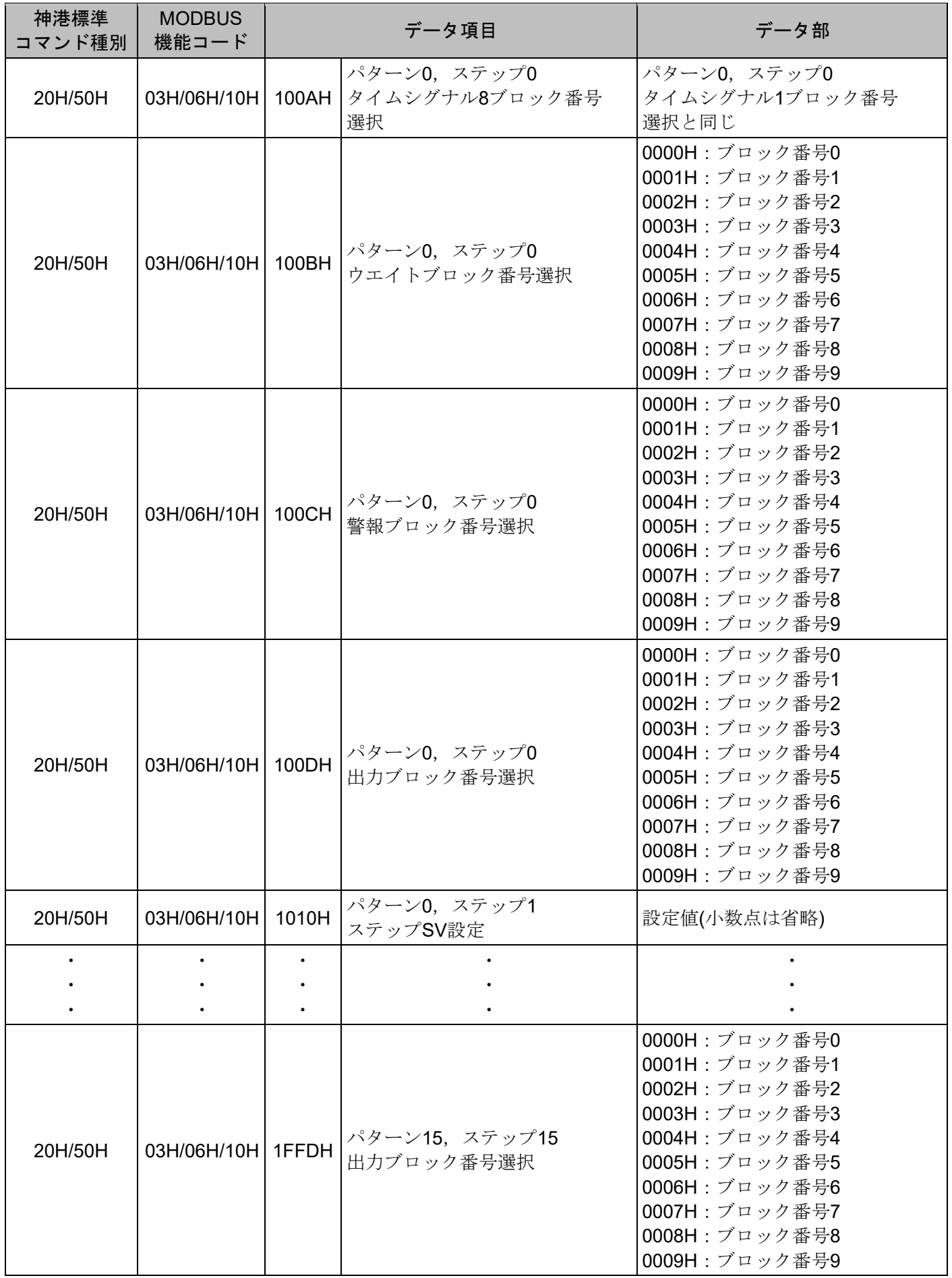

## データ項目について

桁:パターン項目(1 固定) 16<sup>2</sup>桁:パターン番号(0~F) 桁:ステップ番号(0~F) 桁:データ項目識別番号(0~D)

## データ部について

ステップ時間設定は,ステップ時間単位選択の最小単位に換算し,その値を 16 進数に変換します。 設定範囲 00:00~99:59[0~5999(0000H~176FH)]

- (例) ・1 時間 30 分 → 90 分 → 005AH
	- 15 分 30 秒 → 930 秒 → 03A2H
- $--- (FFFFH)$ 
	- ステップ時間をホールドし、ステップ SV で定値制御を行います。

## 7.3.2 PIDブロック項目

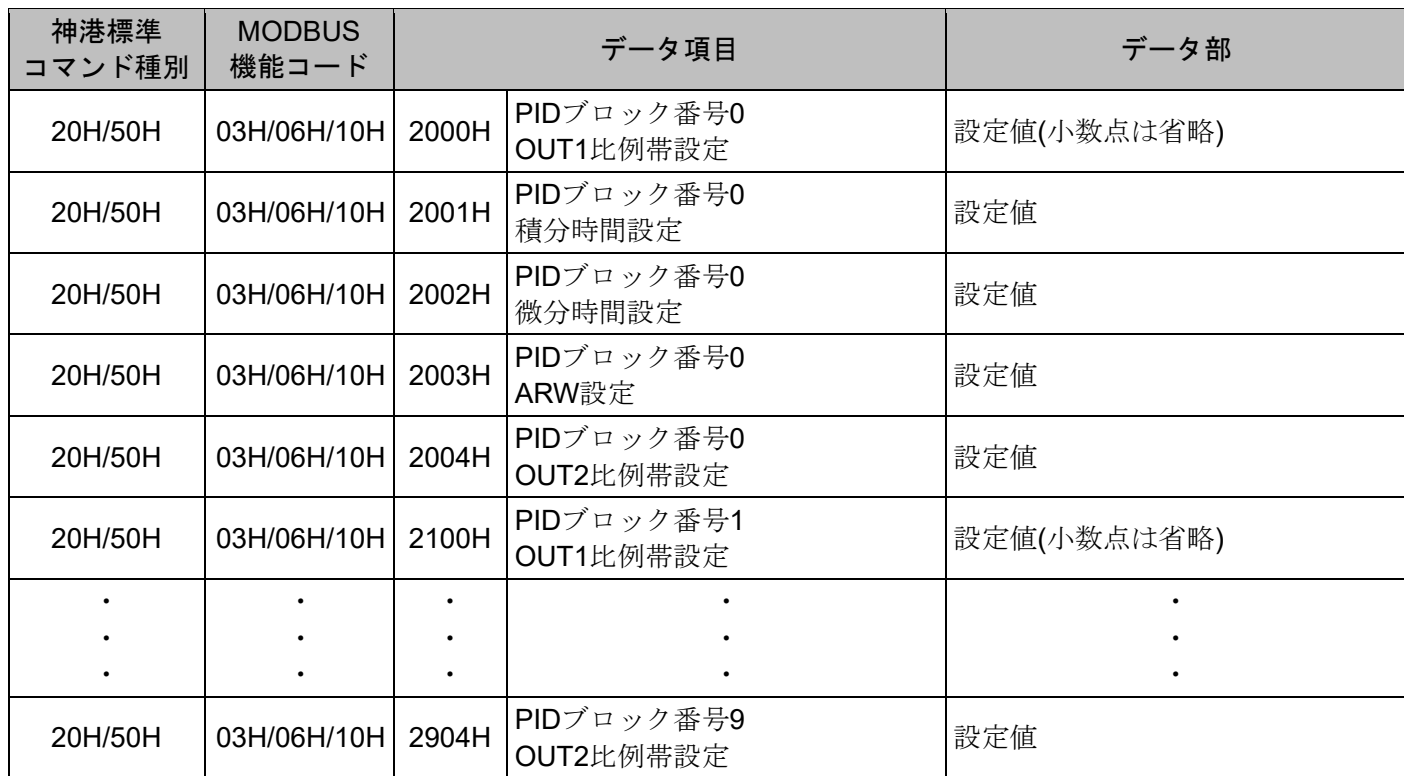

## データ項目について

163桁:PID ブロック項目(2 固定) 16<sup>2</sup>桁: PID ブロック番号(0~9) 16<sup>1</sup>桁 : Reserve(0 固定) 160桁:データ項目識別番号(0~4)

## 7.3.3 ウエイトブロック項目

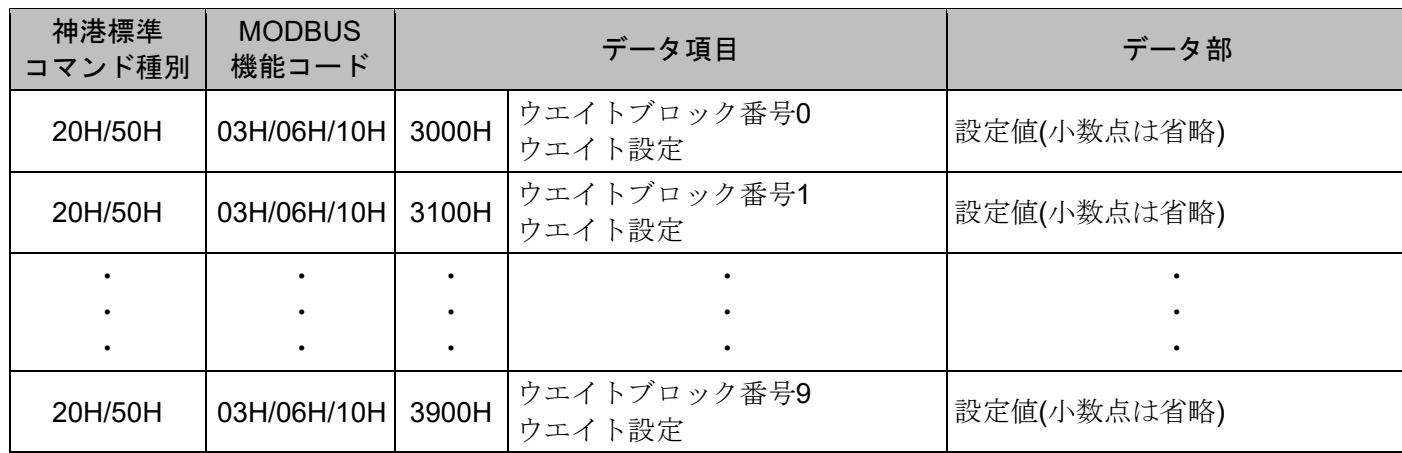

## データ項目について

163桁:ウエイトブロック項目(3 固定)

162桁:ウエイトブロック番号(0~9)

16<sup>1</sup>桁 : Reserve(0 固定)

160桁:データ項目識別番号(0 固定)

## 7.3.4 警報ブロック項目

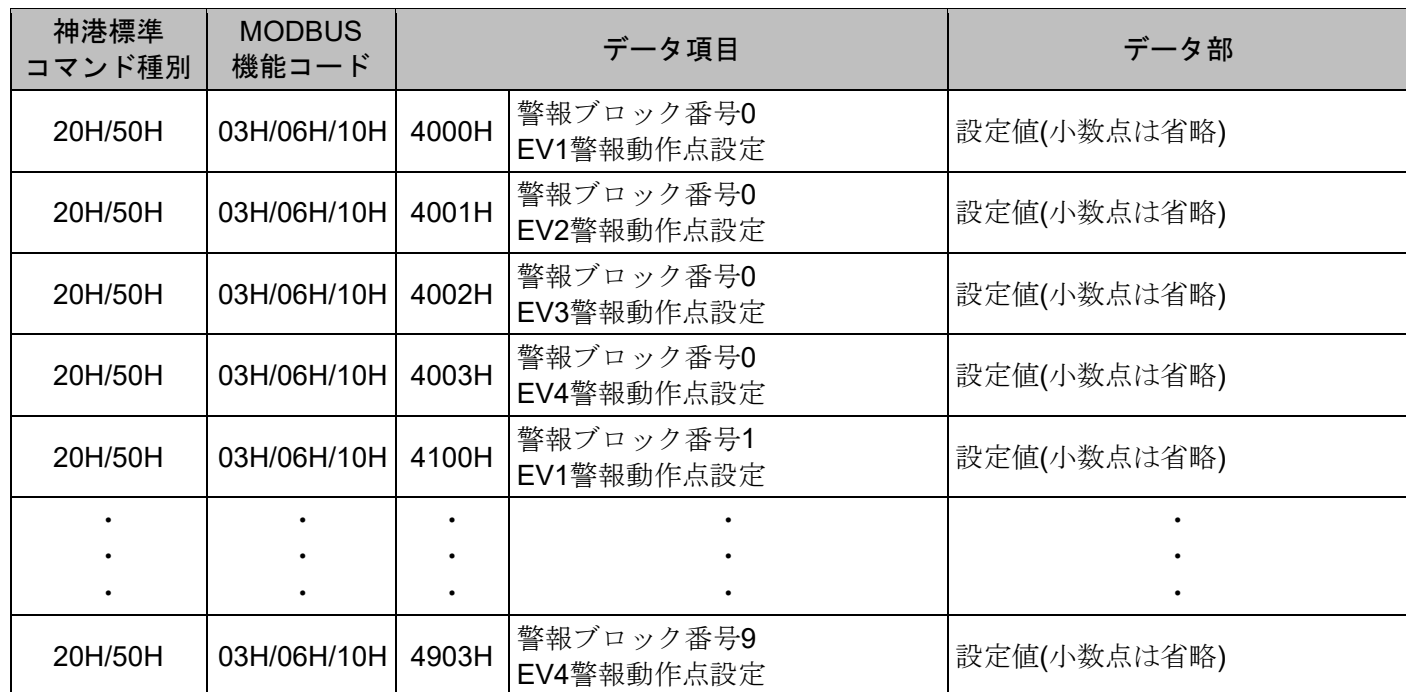

## データ項目について

桁:警報ブロック項目(4 固定) 桁:警報ブロック番号(0~9) 16<sup>1</sup>桁 : Reserve(0 固定) 桁:データ項目識別番号(0~3)

## 7.3.5 出力ブロック項目

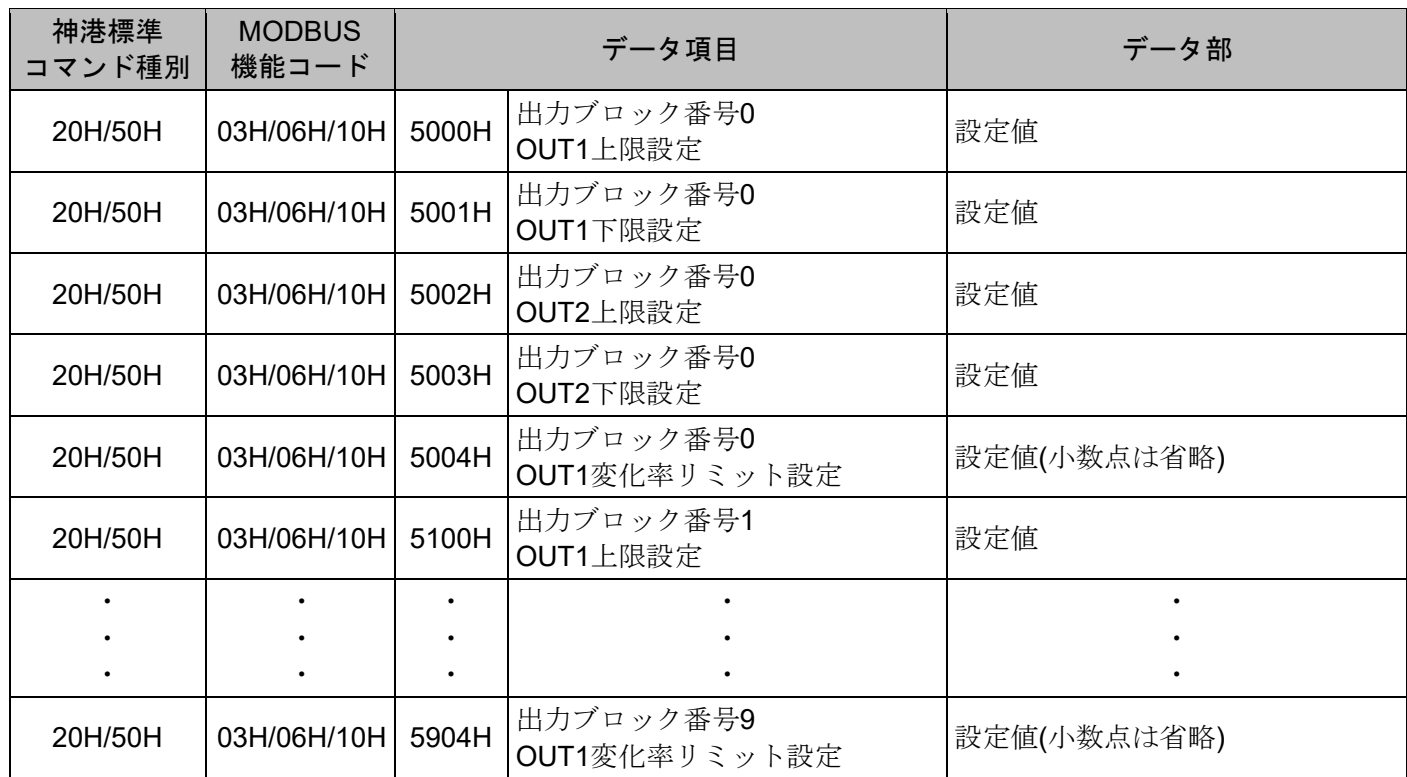

## データ項目について

桁:出力ブロック項目(5 固定) 桁:出力ブロック番号(0~9) 16<sup>1</sup>桁 : Reserve(0 固定) 桁:データ項目識別番号(0~4)

7.3.6 タイムシグナルブロック項目

| 神港標準<br>コマンド種別 | <b>MODBUS</b><br>機能コード |       | データ項目                              | データ部 |
|----------------|------------------------|-------|------------------------------------|------|
| 20H/50H        | 03H/06H/10H            | 6000H | タイムシグナルブロック番号0<br>タイムシグナル出力OFF時間設定 | 設定値  |
| 20H/50H        | 03H/06H/10H            | 6001H | タイムシグナルブロック番号0<br>タイムシグナル出力ON時間設定  | 設定値  |
| 20H/50H        | 03H/06H/10H            | 6100H | タイムシグナルブロック番号1<br>タイムシグナル出力OFF時間設定 | 設定値  |
|                |                        |       |                                    |      |
|                |                        |       |                                    |      |
|                |                        |       |                                    | ٠    |
| 20H/50H        | 03H/06H/10H            | 6F01H | タイムシグナルブロック番号15<br>タイムシグナル出力ON時間設定 | 設定値  |

## データ項目について

桁:タイムシグナルブロック項目(6 固定) 桁:タイムシグナルブロック番号(0~F) 16<sup>1</sup>桁: Reserve(0 固定) 桁:データ項目識別番号(0~1)

## データ部について

ステップ時間単位選択の最小単位に換算し,その値を 16 進数に変換します。

(例) ・1 時間 30 分 → 90 分 → 005AH

• 15 分 30 秒 → 930 秒 → 03A2H

7.3.7 パターン連結・リピート回数設定項目

| 神港標準<br>コマンド種別 | <b>MODBUS</b><br>機能コード | データ項目 |                              | データ部                               |
|----------------|------------------------|-------|------------------------------|------------------------------------|
| 20H/50H        | 03H/06H/10H            | 7000H | パターン番号0<br>リピート回数設定          | 設定値                                |
| 20H/50H        | 03H/06H/10H            | 7001H | パターン番号0とパターン番号1<br>パターン連結選択  | 0000H: パターン連結無し<br>0001H: パターン連結有り |
| 20H/50H        | 03H/06H/10H   7100H    |       | パターン番号1<br>リピート回数設定          | 設定値                                |
|                |                        |       |                              |                                    |
|                |                        |       |                              |                                    |
|                |                        |       |                              |                                    |
| 20H/50H        | 03H/06H/10H            | 7F01H | パターン番号15とパターン番号0<br>パターン連結選択 | 0000H: パターン連結無し<br>0001H: パターン連結有り |

## データ項目について

163桁:パターン連結・リピート回数設定項目(7 固定) 162桁:パターン番号(0~F) 16<sup>1</sup>桁 : Reserve(0 固定)

160桁:データ項目識別番号(0~1)

## 7.4 データについて

- 7.4.1 書き込み, 読み出しコマンドの注意事項
	- ・ データ(設定値)は,10進数を16進数に変換してください。負数は2の補数で表してください。
	- ・ 本器を複数台接続する場合,機器番号が重ならないようにしてください。
	- ・ 記述していないデータ項目を使用した場合,否定応答もしくは不定な値が書き込みまたは読み出され, 誤動作の原因になりますので使用しないでください。
	- ・ MODBUSプロトコルは,保持レジスタ(Holding Register)アドレスを使用しています。 保持レジスタ(Holding Register)アドレスは、神港標準コマンドのデータ項目を10進数に変換し、40001 のオフセットを加えた値です。
		- (例) パターン0,ステップ0,ステップSV設定(1000H)の場合,送信するメッセージ上のデータ項目は 1000Hですが,MODBUSプロトコルの保持レジスタ(Holding Register)アドレスは41001(1000+40001) になります。

## 7.4.2 書き込みコマンドについて

- ・ 各設定項目の設定範囲は,キー操作による設定範囲と同じです。
- ・ データ(設定値)が小数点付きの場合,小数点をはずした整数表記の16進数をデータとしてください。
- ・ 設定値ロック状態でも,通信で書き込みできます。
- ・ オプションが付加されていなくても,通信で書き込みできます。 ただし,そのコマンドの内容は機能しません。
- ・ 本器の機器番号,通信速度などの通信パラメータは,通信で書き込みできません。キー操作で設定して ください。
- ・ グローバルアドレス[95(7FH)](神港標準プロトコル)またはブロードキャストアドレス(00H)(MODBUS プロトコル)で書き込みする場合,接続されている全てのスレーブに同じデータを送りますが,応答は返 しません。

## 7.4.3 読み出しコマンドについて

・ データ(設定値)が小数点付きの場合,小数点をはずした整数表記の16進数で応答を返します。

### 7.5 否定応答について

7.5.1 エラーコード1(31H)(神港標準プロトコル)

下記の場合,エラーコード 1(31H)(神港標準プロトコル)を返します。

- ・ 存在しないデータ項目の読み出しまたは書き込みを行った場合。
- 7.5.2 エラーコード3(33H)(神港標準プロトコル)または異常コード3(03H)(MODBUSプロトコル)

下記の場合,エラーコード 3(33H)(神港標準プロトコル)または異常コード 3(03H)(MODBUS プロトコル)を 返します。

・ 設定範囲外の値の書き込みを行った場合。

7.5.3 エラーコード4(34H)(神港標準プロトコル)または異常コード17(11H)(MODBUSプロトコル)

下記の場合,エラーコード 4(34H)(神港標準プロトコル)または異常コード 17(11H)(MODBUS プロトコル) を返します。

- ・ AT実行中,書き込みを行った場合。
- ・ オート(自動制御)中,マニュアル操作量設定(000CH)の書き込みを行った場合。

#### 7.5.4 エラーコード5(35H)(神港標準プロトコル)または異常コード18(12H)(MODBUSプロトコル)

下記の場合,エラーコード 5(35H)(神港標準プロトコル)または異常コード 18(12H)(MODBUS プロトコル) を返します。

・ キー操作による設定モード中の場合。

#### 7.6 モニタソフト作成のワンポイント

## 7.6.1 スキャンタイムを速くする方法

本器を複数台モニタする場合,通常は PV(0080H), OUT1 MV(0081H),状態フラグ 1(0086H)などの必要最 小限のデータのみを読み出し,他のデータは設定値変更があった場合に読み出すようにしてください。そ うすることで,スキャンタイムを速くできます。

#### 7.6.2 キー操作による設定値変更を読み出す方法

本器は、キー操作により設定値を変更すると、状態フラグ1(0086H)のB15:キー操作変更の有無に"有り(1)" をセットします。

キー操作による設定値変更を読み出す方法は,下記のように2通りあります。

- (1) キー操作による設定値変更を読み出す方法 1
	- ① モニタソフト側で状態フラグ1(0086H)のB15:キー操作変更の有無に" 有り(1)"がセットされたのを 見て、全設定値を読み出してください。
	- ② キー操作変更フラグのクリア(0070H)でキー操作変更フラグクリア(0001H)を書き込み,状態フラグ 1(0086H)のB15:キー操作変更の有無をクリアしてください。 本器の設定モード中に,キー操作変更フラグのクリア(0070H)でキー操作変更フラグクリア(0001H) を書き込もうとすると、否定応答としてエラーコード5(35H)(神港標準プロトコル)または異常コー ド18(12H)(MODBUSプロトコル)を返し,状態フラグ1(0086H)のB15:キー操作変更の有無をクリ アできません。

否定応答が返ってきている間,全設定値を読み出すような処理を作成してください。

- ③ 肯定応答が返ってきた後,再度全設定値を読み出してください。
- (2) キー操作による設定値変更を読み出す方法 2
	- ① モニタソフト側で状態フラグ1(0086H)のB15:キー操作変更の有無に" 有り(1)"がセットされたのを 見て,キー操作変更フラグのクリア(0070H)でキー操作変更フラグクリア(0001H)を書き込んでくだ さい。
	- ② 肯定応答の場合,否定応答の場合に分け,下記のような処理を作成してください。 肯定応答が返ってきた場合

設定終了と判断し,全設定値を読み出してください。

否定応答としてエラーコード5(35H)(神港標準プロトコル)または異常コード18(12H)(MODBUSプロ トコル)が返ってきた場合

設定モード中と判断し、通常のPV(0080H), OUT1 MV(0081H), 状態フラグ1(0086H)などの必要 最小限のデータのみの読み出し処理を行い,①に戻ってください。

このようにすると、設定終了するまでモニタソフト上の設定値は更新されませんが、スキャンタイ ムに影響を与えないプログラムが作成できます。

#### 7.6.3 AT終了後のPIDパラメータを読み出す方法

本器は、AT中,現在の運転状態(0088H)のB2:AT実行/停止に"AT実行(1)"をセットします。 AT終了後,PIDパラメータを更新します。

モニタソフト側で現在の運転状態(0088H)のB2:AT実行/停止に"AT停止(0)"がセットされたのを見て, P,

I, D, ARWの各値を読み出してください。

## 7.7 PLCと通信する場合

PLC と通信する場合, 弊社 PLC インタフェースユニット SIF-600 をご使用ください。 プログラムレス接続が可能です。 対応 PLC メーカーおよび形名は以下の通りです。

## 対応 PLC 一覧表

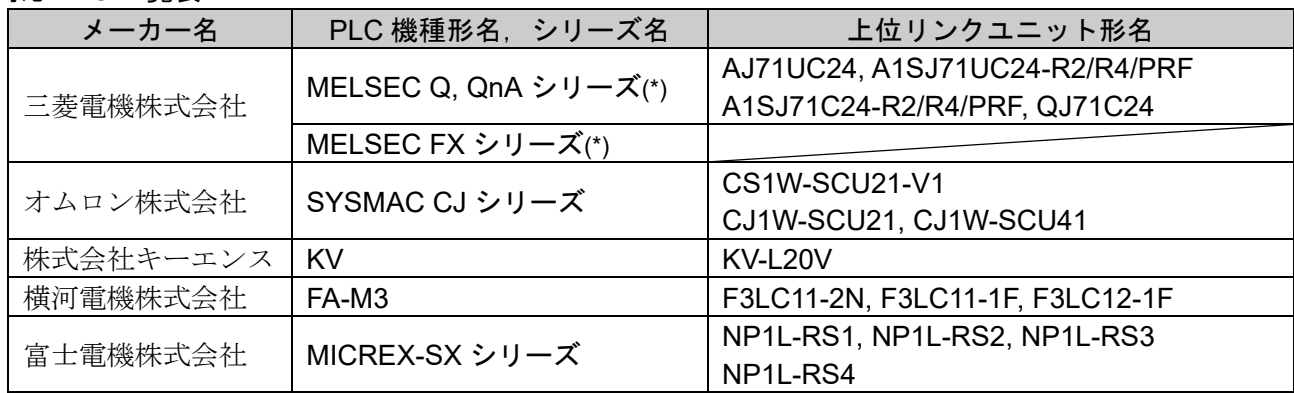

(\*): MC プロトコル 1C 形式 4 で QR/QW コマンドに対応している機種。

## 8. 設定値デジタル伝送

通信プロトコル選択で設定値デジタル伝送を選択すると, 弊社製通信機能付調節計(オプション: C5 付き)と組み 合わせて、ステップ SV をデジタル伝送することができます。

8.1 接続

通信機能付調節計と本器の SG および YA(-), YB(+)どうしをそれぞれ接続してください。 最大 31 台接続できます。

通信機能付調節計と本器の接続例を図 8.1-1 に示します。

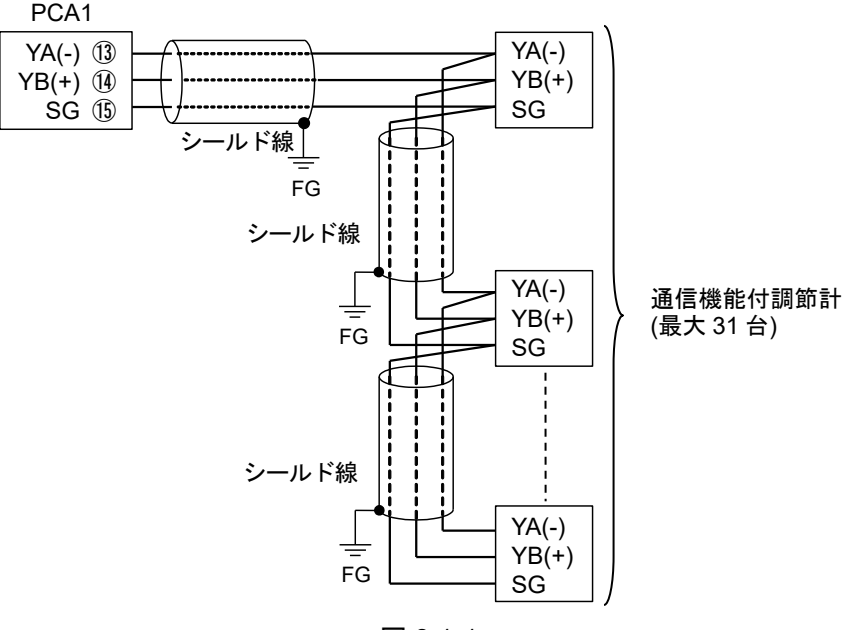

図 8.1-1

## 8.2 計器の設定方法

(1) 通信機能付調節計の設定確認

・通信プロトコル選択が,神港標準プロトコルになっていること。

- · 通信速度が、本器と合っていること。(9600 bps, 19200 bps または 38400 bps)
- (2) 本器の設定

エンジニア設定グループ内,以下の設定(選択)項目を確認してください。

- 3. [通信パラメータの設定](#page-3-0)([P.4\)](#page-3-0)を参照してください。
- ・通信プロトコル選択が,設定値デジタル伝送になっていること。
- ・通信速度が,9600 bps,19200 bps または 38400 bps になっていること。
- (3) 設定値デジタル伝送の開始

本器にプログラム設定値を入力し,RUN キーを押してプログラムを実行してください。 本器のステップ SV が、調節計に送られます。 プログラム制御停止(待機)中は,"0"が調節計に送られます。

# 9. 仕 様

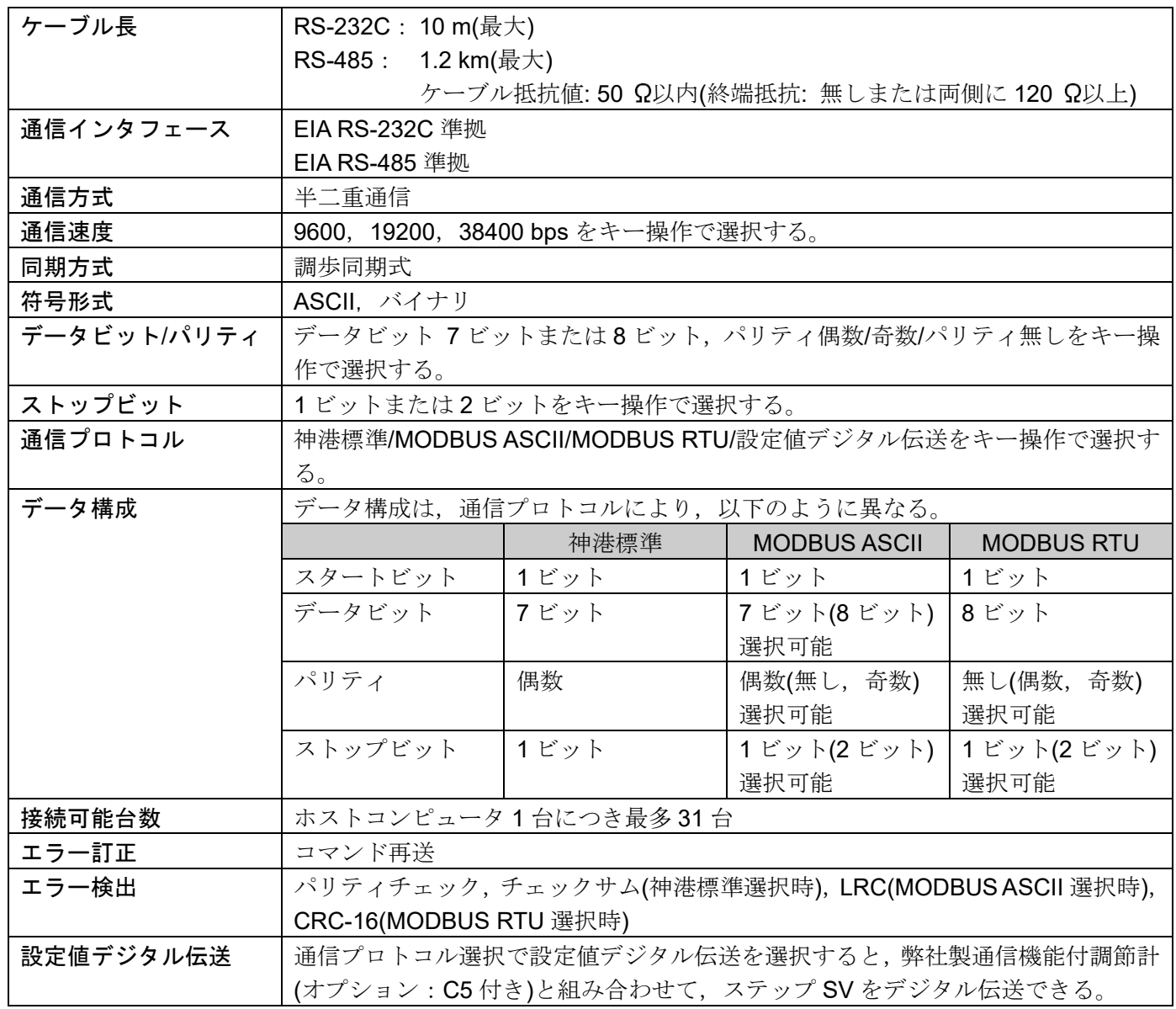

## 10. 通信できない時は?

マスターおよびお客様ご使用のスレーブに,電源が供給されているか確認してください。 それでも通信できない場合は,下記に示す内容の確認を行ってください。

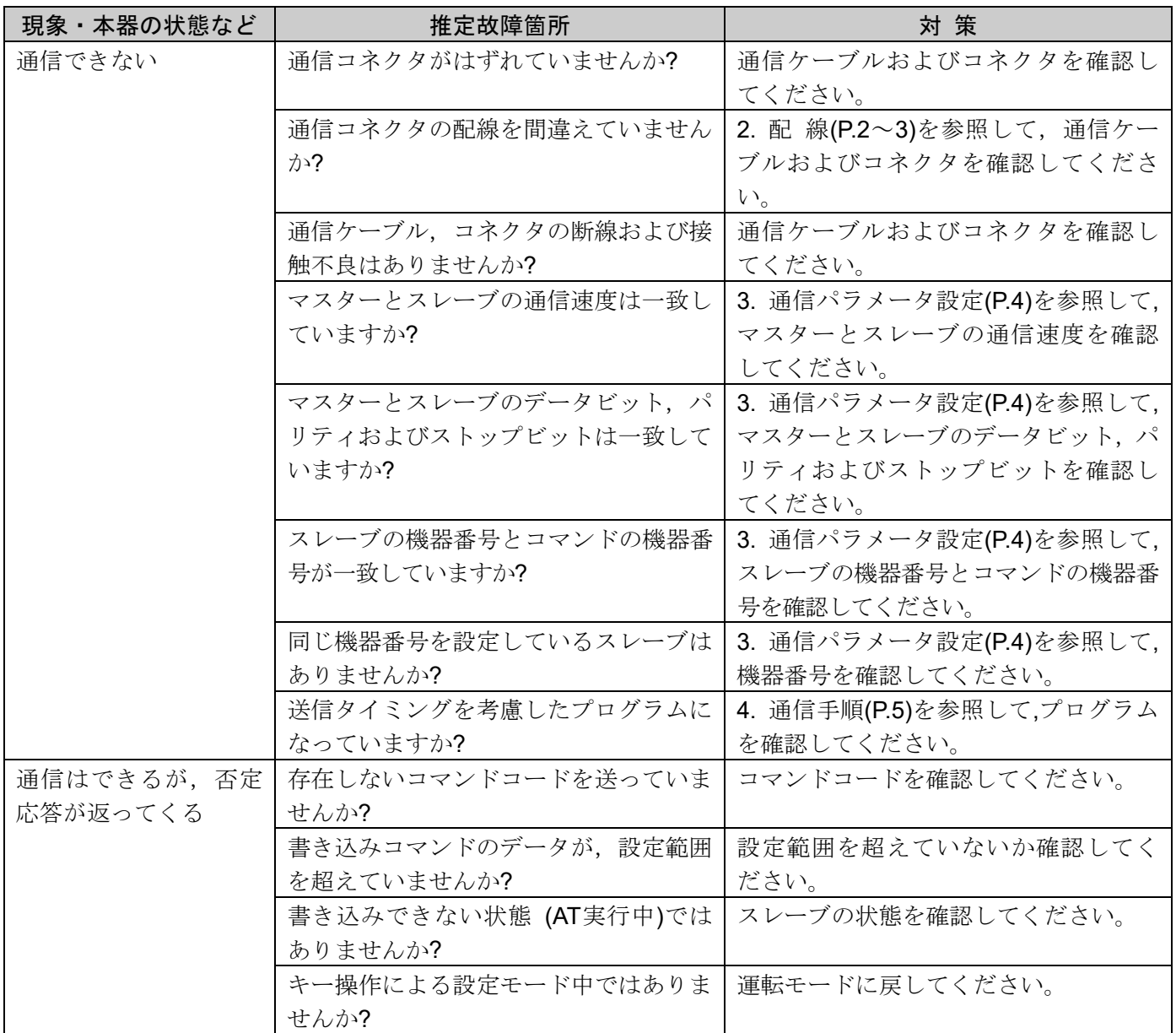

◆ご不明な点がございましたら,弊社営業所または出張所までお問い合わせください。

# Shinho 神港テクノス株式会社

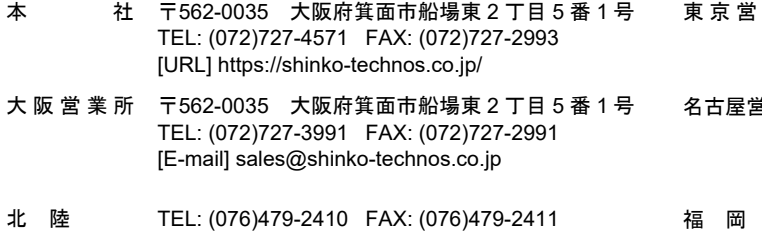

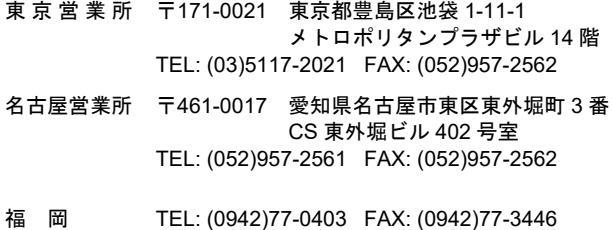